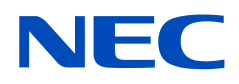

# **Εγχειρίδιο χρήσης**

## **Επιτραπέζια οθόνη**

MultiSync E172M

ΜΟΝΤΕΛΟ: M179E9

Βρείτε το όνομα του μοντέλου σας στην πινακίδα στην πίσω πλευρά της οθόνης.

## **Πίνακας περιεχομένων**

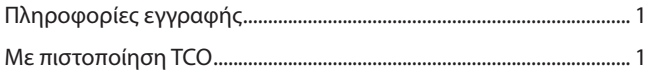

[Σημαντικές πληροφορίες ...........................................................................](#page-4-0) 3

## **[Χαρακτηριστικά προϊόντος](#page-9-0)**

## **Κεφάλαιο 1 [Εγκατάσταση](#page-10-0)**

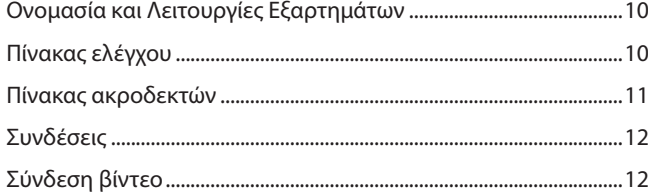

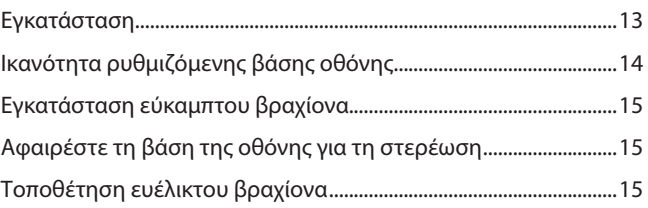

## **Κεφάλαιο 2 [Βασική λειτουργία](#page-17-0)**

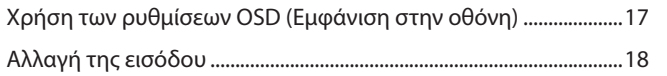

[Μοτίβα φωτισμού της ένδειξης LED](#page-19-0)  [για τη λειτουργία διαχείρισης ενέργειας .............................................18](#page-19-0)

## **Κεφάλαιο 3 [Αντιμετώπιση προβλημάτων](#page-20-0)**

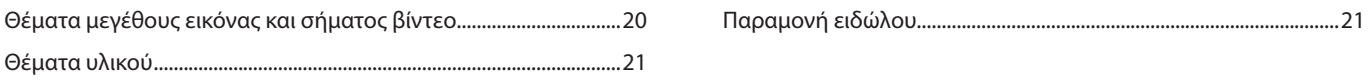

## **Κεφάλαιο 4 [Προδιαγραφές](#page-23-0)**

[E172M ..............................................................................................................22](#page-23-0)

## **Παράρτημα A [Λίστα ρυθμίσεων OSD](#page-24-0)**

## **Παράρτημα B [Πληροφορίες ανακύκλωσης και ενέργειας του](#page-26-0)  [κατασκευαστή](#page-26-0)**

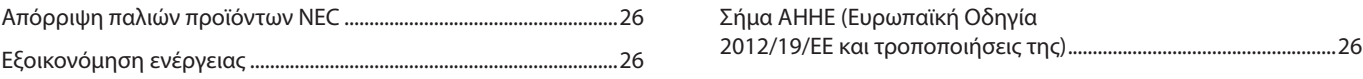

## <span id="page-2-0"></span>**Πληροφορίες εγγραφής**

### **Πληροφορίες για τα καλώδια**

ΠΠΡΟΣΟΧΗ: Χρησιμοποιήστε τα παρεχόμενα καλώδια με αυτό το προϊόν για την αποφυγή παρεμβολών στη ραδιοτηλεοπτική λήψη. Για το mini D-Sub 15 ακίδων χρησιμοποιήστε θωρακισμένο καλώδιο σήματος με πυρήνα. Για το DisplayPort, το HDMI και το AUDIO χρησιμοποιήστε θωρακισμένο καλώδιο σήματος.

Η χρήση άλλων καλωδίων και προσαρμογέων μπορεί να προκαλέσει παρεμβολές στη ραδιοφωνική και τηλεοπτική λήψη.

## **Πληροφορίες ΟΕΕ**

- ΠΠΡΟΕΙΔΟΠΟΙΗΣΗ: Η Ομοσπονδιακή Επιτροπή Επικοινωνιών δεν επιτρέπει τροποποιήσεις ή αλλαγές της μονάδας ΕΚΤΟΣ από εκείνες που ορίζονται από την NEC Display Solutions of America, Inc. στο παρόν εγχειρίδιο. Η μη συμμόρφωση με αυτόν τον κυβερνητικό κανονισμό μπορεί να ακυρώσει το δικαίωμά σας για χρήση αυτού του εξοπλισμού.
- 1. Το καλώδιο τροφοδοσίας που χρησιμοποιείτε πρέπει να είναι εγκεκριμένο και να συμμορφώνεται με τα πρότυπα ασφαλείας των Η.Π.Α. και να ικανοποιεί την παρακάτω προϋπόθεση.

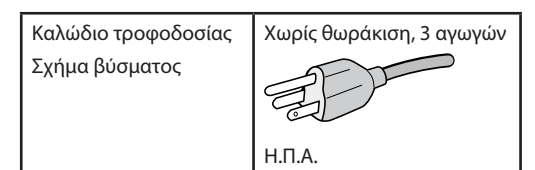

- 2. Αυτός ο εξοπλισμός έχει ελεγχθεί και διαπιστώθηκε ότι συμμορφώνεται με τα όρια ψηφιακής συσκευής κατηγορίας B, σύμφωνα με το τμήμα 15 των κανονισμών της FCC. Αυτοί οι περιορισμοί έχουν τεθεί για την παροχή λογικής προστασίας από τις βλαβερές παρεμβολές σε κατοικημένη περιοχή. Αυτός ο εξοπλισμός παράγει, χρησιμοποιεί και μπορεί να εκπέμψει ενέργεια ραδιοσυχνοτήτων και, αν δεν εγκατασταθεί και δεν χρησιμοποιηθεί σύμφωνα με τις οδηγίες, μπορεί να προκαλέσει επιβλαβείς παρεμβολές στις ασύρματες επικοινωνίες. Ωστόσο, δεν υπάρχει καμία εγγύηση ότι δεν θα υπάρξουν παρεμβολές σε κάποια συγκεκριμένη εγκατάσταση. Εάν αυτός ο εξοπλισμός προκαλέσει βλαβερές παρεμβολές στη ραδιοφωνική ή τηλεοπτική λήψη, πράγμα που μπορεί να εξακριβωθεί θέτοντας εκτός λειτουργίας τον εξοπλισμό και στη συνέχεια θέτοντάς τον πάλι εντός λειτουργίας, ο χρήστης πρέπει να προσπαθήσει να διορθώσει τις παρεμβολές, λαμβάνοντας ένα ή περισσότερα από τα ακόλουθα μέτρα:
	- Αλλάξτε τον προσανατολισμό ή τη θέση της κεραίας λήψης.
	- Αυξήστε την απόσταση ανάμεσα στον εξοπλισμό και το δέκτη.
	- Συνδέστε τον εξοπλισμό σε πρίζα διαφορετικού κυκλώματος από εκείνο όπου είναι συνδεδεμένος ο δέκτης.
	- Ζητήστε βοήθειας από τον μεταπωλητή ή έναν έμπειρο τεχνικό ραδιοτηλεοράσεως.

Αν είναι απαραίτητο, ο χρήστης θα πρέπει να επικοινωνήσει με τον αντιπρόσωπο ή έναν έμπειρο τεχνικό ραδιοφώνου/τηλεόρασης για πρόσθετες υποδείξεις. Ο χρήστης μπορεί να βρει χρήσιμο το ακόλουθο φυλλάδιο, που έχει ετοιμάσει η ΟΕΕ (Ομοσπονδιακή Επιτροπή Επικοινωνιών, Federal Communications Commission (FCC)): «How to Identify and Resolve Radio-TV Interference Problems» (Πώς να αναγνωρίσετε και να επιλύσετε τα προβλήματα ραδιοτηλεοπτικών παρεμβολών). Αυτό το φυλλάδιο διατίθεται από το Κυβερνητικό Γραφείο Τύπου των Η.Π.Α. (U.S. Government Printing Office), Washington, D.C., 20402, Stock No. 004-000-00345-4.

### **ΔΗΛΩΣΗ ΣΥΜΜΟΡΦΩΣΗΣ ΠΡΟΜΗΘΕΥΤΗ**

Αυτή η συσκευή συμμορφώνεται με το άρθρο 15 των κανονισμών της ΟΕΕ. Η λειτουργία της υπόκειται στις ακόλουθες δύο συνθήκες. (1) Αυτή η συσκευή ενδέχεται να μην προκαλέσει επικίνδυνες παρεμβολές και (2) αυτή η συσκευή πρέπει να δέχεται κάθε παρεμβολή που λαμβάνει, συμπεριλαμβανομένων και των παρεμβολών που μπορούν να προκαλέσουν ανεπιθύμητη λειτουργία.

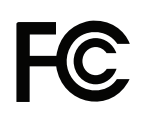

## **Αρ. τηλ.: (630) 467-3000** Τύπος προϊόντος: Οθόνη

**Υπεύθυνος Αντιπρόσωπος για τις Η.Π.Α.: NEC Display Solutions of America, Inc. Διεύθυνση: 3250 Lacey Rd, Ste 500 Downers Grove, IL 60515** Κατάταξη εξοπλισμού: Περιφερειακό Κατηγορίας B Μοντέλο: MultiSync E172M (M179E9)

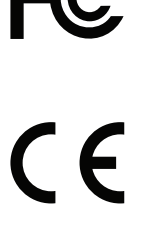

### **Με πιστοποίηση TCO**

Για να δείτε τον κατάλογο με τις οθόνες μας με πιστοποίηση TCO και την πιστοποίηση TCO τους (μόνο στα Αγγλικά), επισκεφθείτε την ιστοσελίδα μας στη διεύθυνση:

https://www.nec-display.com/global/about/legal\_regulation/TCO\_mn/index.html

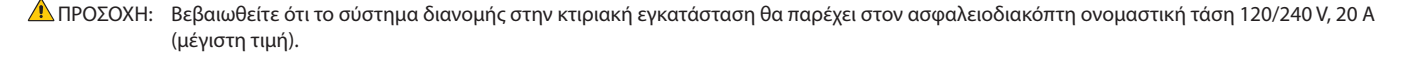

- Η προβλεπόμενη βασική χρήση αυτού του προϊόντος είναι ως τεχνικός εξοπλισμός πληροφορικής σε περιβάλλον γραφείου ή οικιακό περιβάλλον.
- Το προϊόν προορίζεται για σύνδεση με υπολογιστή και όχι για την προβολή τηλεοπτικών σημάτων εκπομπής.

#### **Πληροφορίες Copyright**

Η ονομασία Windows είναι σήμα κατατεθέν της Microsoft Corporation.

Η ονομασία NEC είναι σήμα κατατεθέν της NEC Corporation.

Η ονομασία DisplayPort και το λογότυπο συμμόρφωσης με το DisplayPort είναι εμπορικά σήματα της ένωσης Video Electronics Standards Association στις Η.Π.Α. και σε άλλες χώρες.

Η ονομασία MultiSync είναι εμπορικό σήμα ή σήμα κατατεθέν της NEC Display Solutions, Ltd., στην Ιαπωνία και σε άλλες χώρες.

Η ονομασία ΕrgoDesign είναι σήμα κατατεθέν της NEC Display Solutions, Ltd. στην Αυστρία, τις Κάτω Χώρες, τη Δανία, τη Γαλλία, τη Γερμανία, την Ιταλία, τη Νορβηγία, την Ισπανία, τη Σουηδία, την Αγγλία.

Οι όροι HDMI και HDMI High-Definition Multimedia Interface, και το λογότυπο HDMI είναι εμπορικά σήματα ή σήματα κατατεθέντα της HDMI Licensing Administrator, Inc. στις Η.Π.Α. και σε άλλες χώρες.

Ο όρος Adobe και το λογότυπο Adobe είναι εμπορικά σήματα κατατεθέντα ή εμπορικά σήματα της Adobe Systems Incorporated στις Η.Π.Α. ή/και σε άλλες χώρες.

Όλες οι άλλες φίρμες και οι ονομασίες προϊόντων αποτελούν σήματα κατατεθέντα των αντίστοιχων κατόχων τους.

- **ΣΗΜΕΙΩΣΗ:** (1) Δεν επιτρέπεται η ανατύπωση του παρόντος εγχειριδίου χρήσης, μερικώς ή εξ ολοκλήρου, χωρίς άδεια.
	- (2) Τα περιεχόμενα του παρόντος εγχειριδίου υπόκεινται σε αλλαγές χωρίς ειδοποίηση.
	- (3) Έχει δοθεί μεγάλη προσοχή κατά την προετοιμασία του παρόντος εγχειριδίου χρήσης. Ωστόσο, αν παρατηρήσετε τυχόν αμφίβολα σημεία, λάθη ή παραβλέψεις, επικοινωνήστε μαζί μας.
	- (4) Η εικόνα που απεικονίζεται στο εγχειρίδιο χρήσης είναι ενδεικτική μόνο. Αν υπάρχει ασυμφωνία μεταξύ της εικόνας και του πραγματικού προϊόντος, υπερισχύει το πραγματικό προϊόν.
	- (5) Κατά παρέκκλιση των άρθρων (3) και (4), η NEC δεν ευθύνεται για τυχόν αιτήματα αποζημίωσης λόγω απώλειας κέρδους ή λόγω άλλων αιτιών που δεν θεωρείται ότι απορρέουν από τη χρήση της συσκευής.

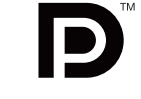

DEFINITION MULTIMEDIA INT

## <span id="page-4-1"></span><span id="page-4-0"></span>**Σημαντικές πληροφορίες**

## **Προφυλάξεις ασφαλείας και συντήρηση**

## ΓΙΑ ΒΕΛΤΙΣΤΗ ΑΠΟΔΟΣΗ, ΛΑΒΕΤΕ ΥΠΟΨΗ ΤΟ ΕΞΗΣ, ΟΤΑΝ ΠΡΑΓΜΑΤΟΠΟΙΕΙΤΕ ΕΓΚΑΤΑΣΤΑΣΗ ΚΑΙ ΧΡΗΣΙΜΟΠΟΙΕΙΤΕ ΤΗΝ ΟΘΟΝΗ LCD:

### **Σχετικά με τα σύμβολα**

Για να εξασφαλιστεί η ασφαλής και ορθή χρήση του προϊόντος, αυτό το εγχειρίδιο χρησιμοποιεί έναν αριθμό συμβόλων για την πρόληψη τραυματισμού σε εσάς και τρίτους, καθώς και την πρόληψη υλικών ζημιών. Παρακάτω περιγράφονται τα σύμβολα και οι σημασίες τους. Φροντίστε να τα κατανοήσετε πολύ καλά πριν διαβάσετε αυτό το εγχειρίδιο.

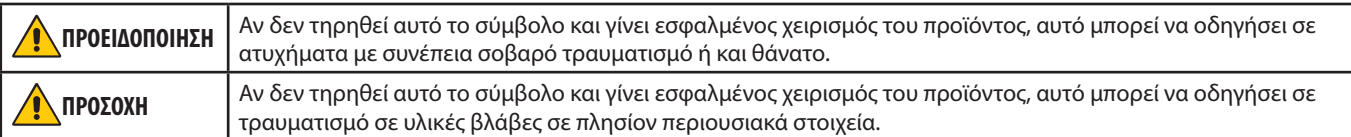

### **Παραδείγματα συμβόλων**

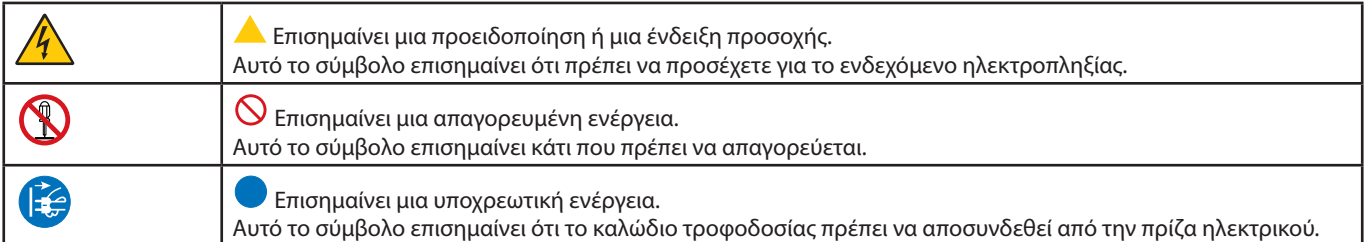

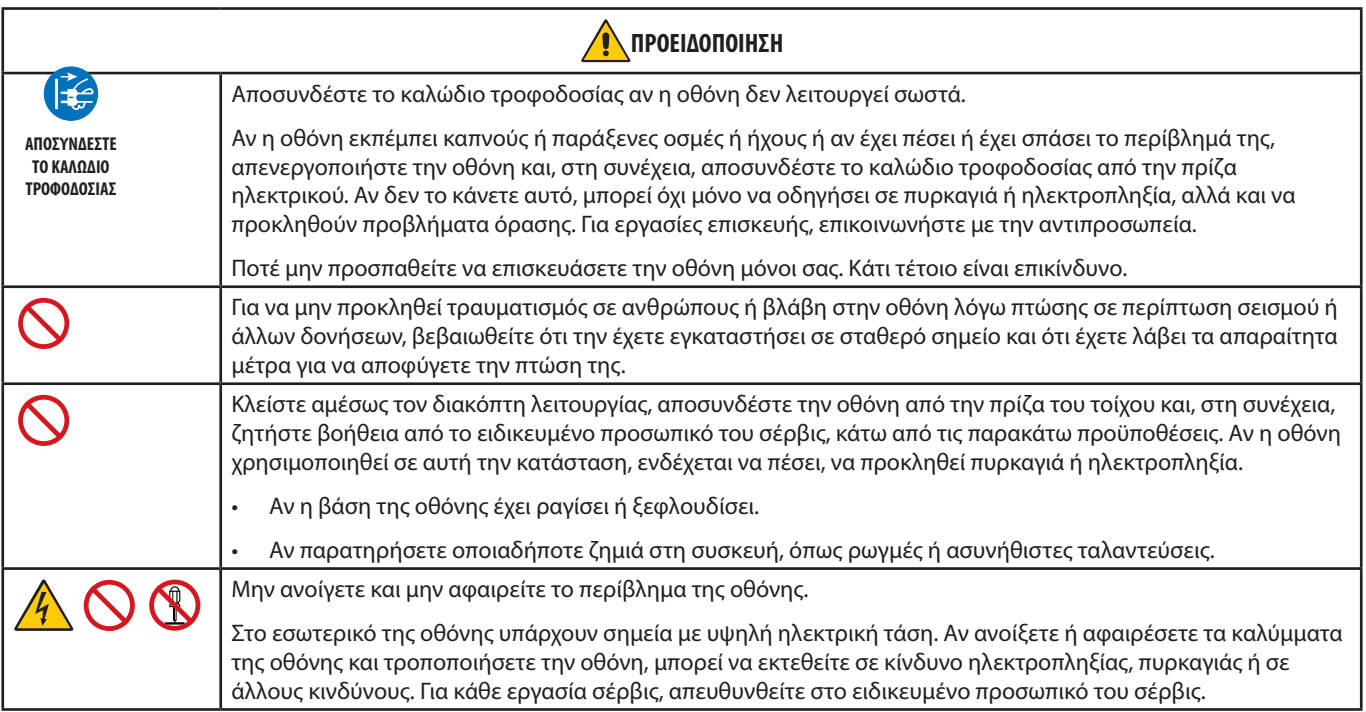

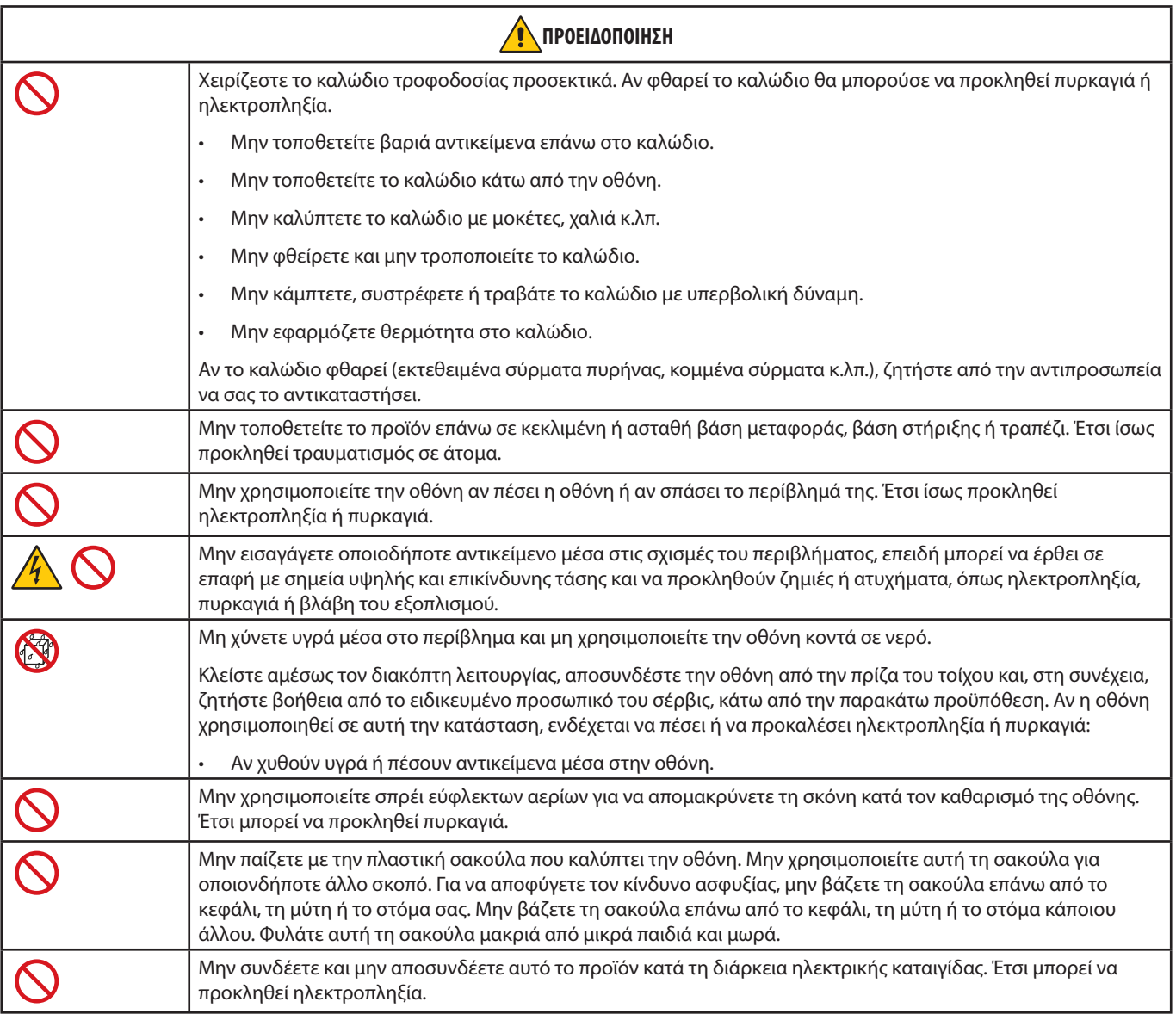

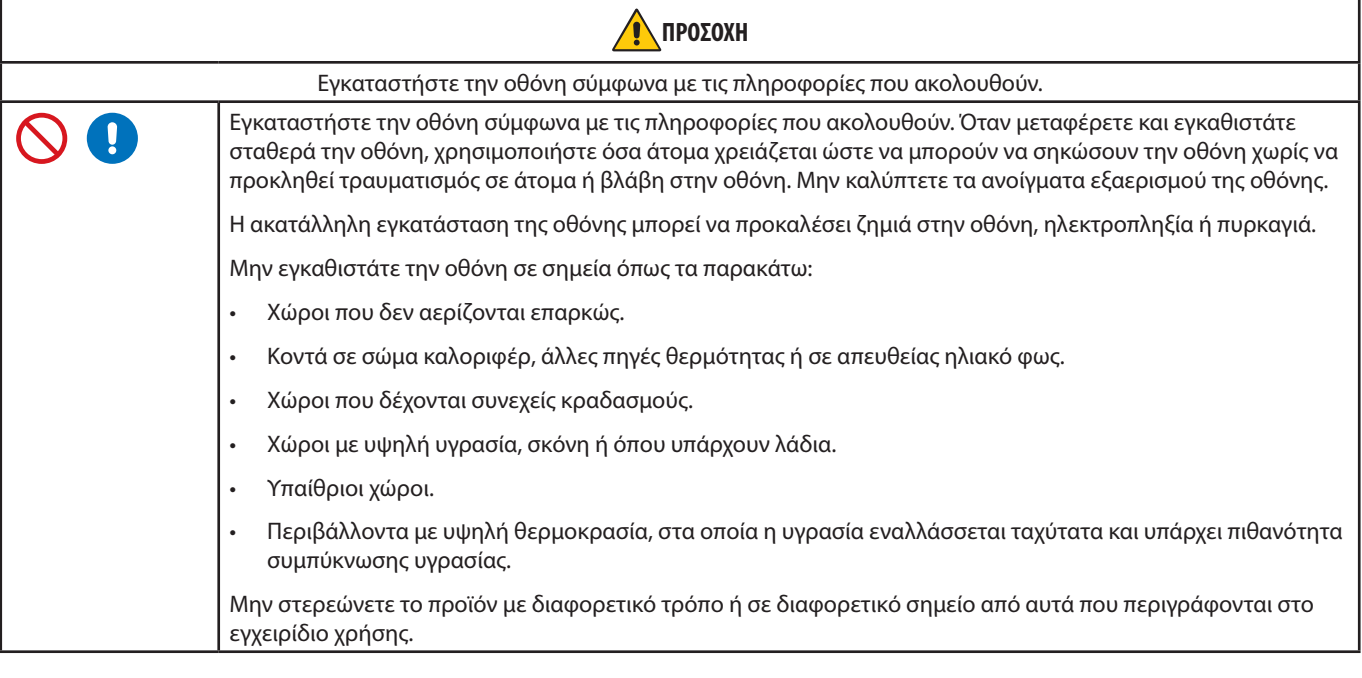

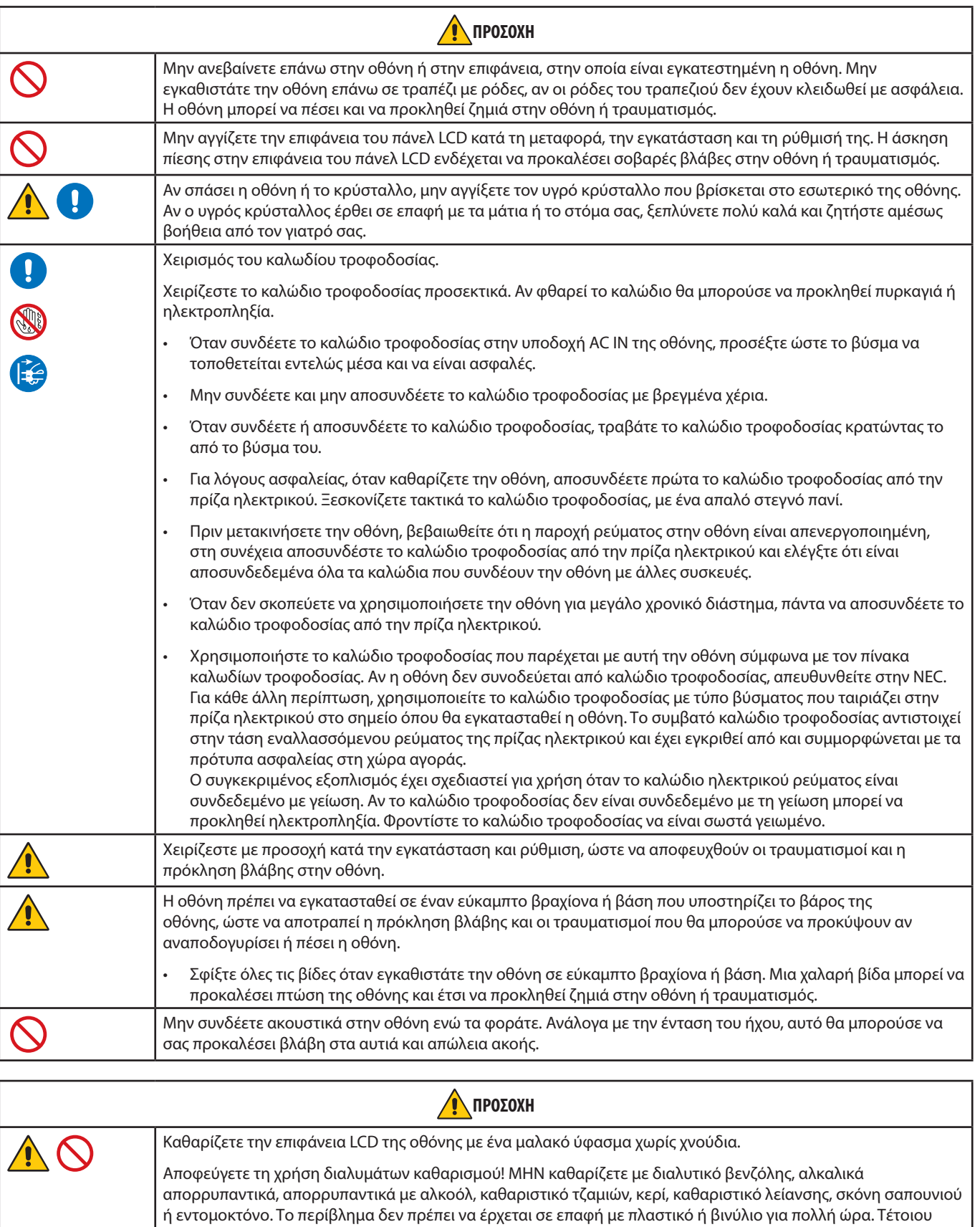

Ελληνικά

O

#### <span id="page-7-0"></span>**Πίνακας καλωδίων τροφοδοσίας**

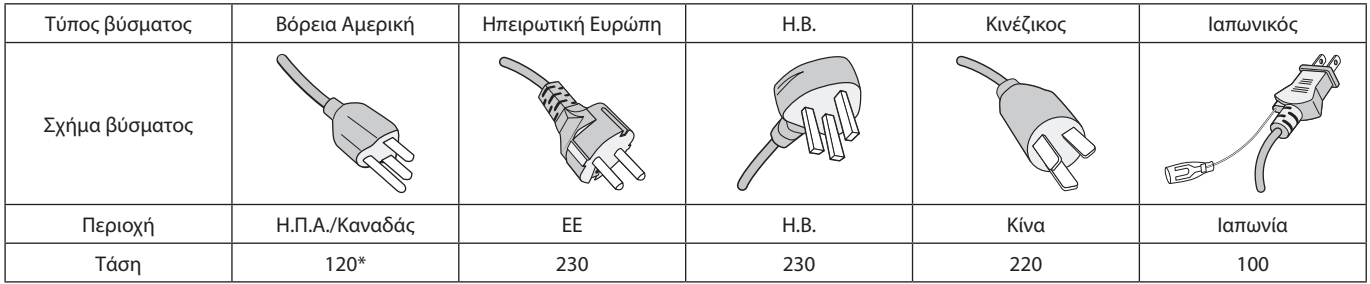

\* Χρησιμοποιήστε αυτό το καλώδιο τροφοδοσίας με παροχή 125 V.

 **ΣΗΜΕΙΩΣΗ:**Αυτό το προϊόν μπορεί να επισκευαστεί μόνο στη χώρα αγοράς.

#### **Παραμονή ειδώλου**

Η παραμονή ειδώλου παρουσιάζεται όταν συνεχίζει να παραμένει ορατό στην οθόνη ένα είδωλο ή σκιές μιας προηγούμενης εικόνας. Σε αντίθεση με τις οθόνες καθοδικού σωλήνα (CRT), στις οθόνες υγρών κρυστάλλων (LCD) η παραμονή ειδώλου δεν είναι μόνιμη, αλλά θα πρέπει να αποφεύγεται η προβολή ακίνητων εικόνων για μεγάλο χρονικό διάστημα.

Για να διορθώσετε την παραμονή ειδώλου, κλείστε την οθόνη για χρονικό διάστημα ίσο με το χρόνο που εμφανιζόταν η προηγούμενη εικόνα στην οθόνη. Για παράδειγμα, εάν στην οθόνη εμφανιζόταν μία εικόνα για μία ώρα και παραμένει ένα είδωλο αυτής της εικόνας, η οθόνη πρέπει να τεθεί εκτός λειτουργίας για μία ώρα, ώστε να εξαφανιστεί η εικόνα.

 **ΣΗΜΕΙΩΣΗ:**Όπως με όλες τις συσκευές απεικόνισης για προσωπική χρήση, η NEC DISPLAY SOLUTIONS συνιστά να χρησιμοποιείτε ένα πρόγραμμα προφύλαξης οθόνης κατά τακτά διαστήματα όταν η οθόνη παραμένει ανενεργή ή να απενεργοποιείτε την οθόνη όταν δεν τη χρησιμοποιείτε.

## Εργονομία

### Η ΣΩΣΤΗ ΕΓΚΑΤΑΣΤΑΣΗ ΚΑΙ ΡΥΘΜΙΣΗ ΤΗΣ ΟΘΟΝΗΣ ΜΠΟΡΕΙ ΝΑ ΜΕΙΩΣΕΙ ΤΗΝ ΚΟΠΩΣΗ ΤΩΝ ΜΑΤΙΩΝ, ΤΩΝ ΩΜΩΝ ΚΑΙ ΤΟΥ ΑΥΧΕΝΑ. ΚΑΤΑ ΤΗΝ ΕΠΙΛΟΓΗ ΘΕΣΗΣ ΤΗΣ ΟΘΟΝΗΣ ΕΛΕΓΞΤΕ ΤΑ ΕΞΗΣ:

Για να επιτύχετε τα μέγιστα οφέλη από την εργονομία, σας συνιστούμε τα εξής:

- Για τη βέλτιστη απόδοση της οθόνης, αφήστε την να προθερμανθεί για 20 λεπτά. Αποφεύγετε την αναπαραγωγή στην οθόνη αμετάβλητων μοτίβων για μεγάλες χρονικές περιόδους για να αποφύγετε το φαινόμενο της παραμονής ειδώλου (µετείκασµα).
- Ρυθμίστε το ύψος της οθόνης, έτσι ώστε η κορυφή της να βρίσκεται στο ίδιο ύψος ή λίγο χαμηλότερα από το ύψος των ματιών. Το ύψος της οθόνης πρέπει να είναι τέτοιο ώστε, όταν κοιτάζετε το κέντρο της, να βλέπετε με κλίση προς τα κάτω.
- Τοποθετήστε την οθόνη σας σε απόσταση μεταξύ 40 cm (15,75 ιντσών) και 70 cm (27,56 ιντσών) από τα μάτια σας. Η βέλτιστη απόσταση είναι 50 cm (19,69 ίντσες).
- Περιοδικά, να ξεκουράζετε τα μάτια σας για 5 έως 10 λεπτά κάθε 1 ώρα, εστιάζοντας σε κάποιο αντικείμενο που βρίσκεται τουλάχιστον 6 μέτρα (20 πόδια) μακριά.
- Τοποθετήστε την οθόνη υπό γωνία 90° ως προς το παράθυρο ή άλλες πηγές φωτισμού για να ελαχιστοποιήσετε το θάμπωμα και τις αντανακλάσεις. Ρυθμίστε την κλίση της οθόνης έτσι ώστε να μην αντανακλάται πάνω της ο φωτισμός από την οροφή.
- Αν το ανακλώμενο φως σας εμποδίζει να βλέπετε την εικόνα της οθόνης, χρησιμοποιήστε ένα κατάλληλο φίλτρο.
- Χρησιμοποιήστε τα κουμπιά ρύθμισης φωτεινότητας και αντίθεσης της οθόνης για να βελτιώσετε την αναγνωσιμότητά της.
- Χρησιμοποιήστε εξάρτημα συγκράτησης των εγγράφων, τοποθετώντας το δίπλα στην οθόνη.
- Τοποθετήστε αυτό που κοιτάζετε πολύ συχνά (την οθόνη ή τα έγγραφά σας) κατευθείαν μπροστά σας ώστε να ελαχιστοποιήσετε τις στροφές της κεφαλής όταν πληκτρολογείτε.
- Να ανοιγοκλείνετε τα μάτια σας συχνά. Η άσκηση των ματιών βοηθά στη μείωση της καταπόνησής τους. Ζητήστε συμβουλές από τον οφθαλμίατρό σας. Εξετάζετε τακτικά τα μάτια σας στον οφθαλμίατρο.
- Για να αποφύγετε την κόπωση στα μάτια, ρυθμίστε τη φωτεινότητα σε μια μέτρια ρύθμιση. Τοποθετήστε ένα φύλλο λευκού χαρτιού δίπλα στην οθόνη LCD για σύγκριση φωτεινότητας.
- Μην ρυθμίζετε το κουμπί ρύθμισης αντίθεσης στη μέγιστη τιμή.
- Χρησιμοποιήστε τις προεπιλεγμένες ρυθμίσεις των κουμπιών ρύθμισης μεγέθους και θέσης με τυποποιημένα σήματα.
- Χρησιμοποιήστε την προεπιλεγμένη ρύθμιση χρώματος.
- Χρησιμοποιήστε μη πεπλεγμένα σήματα.
- Μη χρησιμοποιείτε ως πρωτεύον χρώμα το μπλε σε σκούρο φόντο, επειδή θα είναι δύσκολο να διαβάσετε την οθόνη και μπορεί να προκληθεί κόπωση στα μάτια λόγω ανεπαρκούς αντίθεσης φωτεινότητας.
- Είναι κατάλληλο για ψυχαγωγικούς σκοπούς σε ελεγχόμενα φωτεινά περιβάλλοντα, ώστε να αποφεύγονται οι ενοχλητικές αντανακλάσεις από την οθόνη.

Για πιο λεπτομερείς πληροφορίες για τη ρύθμιση ενός υγιεινού περιβάλλοντος εργασίας, γράψτε στην American National Standard for Human Factors Engineering of Computer Workstations - ANSI/HFES 100-2007 - The Human Factors Society, Inc. P.O. Box 1369, Santa Monica, California 90406, Η.Π.Α.

## Καθαρισμός της οθόνης LCD

- Όταν η οθόνη LCD είναι σκονισμένη, σκουπίστε την απαλά με ένα μαλακό ύφασμα.
- Μην τρίβετε την οθόνη LCD με σκληρά ή άγρια υλικά.
- Μην πιέζετε την επιφάνεια της οθόνης LCD.
- Μην χρησιμοποιείτε καθαριστικό OA (οργανικών οξέων) καθώς έτσι θα προκληθεί φθορά ή αποχρωματισμός της επιφάνειας LCD.

### Καθαρισμός της κονσόλας

- Αποσυνδέστε την παροχή ρεύματος.
- Σκουπίστε απαλά την κονσόλα με ένα μαλακό πανί.

Βρέξτε το πανί με ένα ουδέτερο καθαριστικό και νερό, σκουπίστε με αυτό το περίβλημα και μετά με ένα στεγνό πανί.

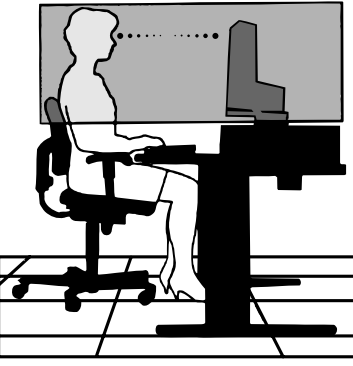

# <span id="page-9-0"></span>Χαρακτηριστικά προϊόντος

### • **Μικρή επιφάνεια βάσης**

Αποτελεί καλή λύση για περιβάλλοντα με περιορισμένο χώρο χωρίς συμβιβασμούς στο μέγεθος της οθόνης και στην ανώτερης ποιότητας εικόνα της. Η μικρή επιφάνεια βάσης και το μικρό βάρος της οθόνης της επιτρέπουν την εύκολη μεταφορά και μετακίνηση από το ένα σημείο στο άλλο.

#### • **Συστήματα ελέγχου χρωμάτων**

Σας επιτρέπει να ρυθµίζετε τα χρώµατα στην οθόνη σας και να διαµορφώνετε την ακρίβεια των χρωµάτων της οθόνης ανάλογα µε τις απαιτήσεις.

#### • **Χειριστήρια OSD (Εμφάνιση στην οθόνη)**

Σας παρέχουν δυνατότητα γρήγορης και εύκολης ρύθμισης όλων των παραμέτρων της εικόνας μέσω απλών στη χρήση μενού που εμφανίζονται στην οθόνη.

### • **Λογισμικό NaViSet Administrator 2**

Προσφέρει ένα εκτεταμένο και διαισθητικό γραφικό περιβάλλον εργασίας που σας επιτρέπει να ρυθμίζετε τις ρυθμίσεις του μενού OSD από έναν υπολογιστή στο δίκτυο.

### • **Αυτόματη ρύθμιση χωρίς άγγιγμα (μόνο για αναλογική είσοδο)**

Ρυθμίζει αυτόματα την οθόνη σε βέλτιστες ρυθμίσεις κατά τη διαμόρφωσή της.

#### • **Χαρακτηριστικά εργονομικού σχεδιασμού**

Αυξημένη εργονομία για βελτιωμένο περιβάλλον εργασίας, προστασία της υγείας του χρήστη και εξοικονόμηση χρημάτων. Μερικά παραδείγματα είναι τα μενού ρυθμίσεων OSD για εύκολη και γρήγορη ρύθμιση της εικόνας, η αλλαγή κλίσης της βάσης για ρύθμιση της οπτικής γωνίας ανάλογα με τις προτιμήσεις, η μικρή επιφάνεια βάσης και η συμμόρφωση με τις οδηγίες TCO για μείωση των εκπομπών.

### • **Plug and Play**

Η λύση της Microsoft® µε το λειτουργικό σύστηµα Windows® απλοποιεί τη ρύθµιση και την εγκατάσταση επιτρέποντας στην οθόνη να στέλνει τις δυνατότητες (όπως το µέγεθος της οθόνης και τις συμβατές ευκρίνειες) κατευθείαν στον υπολογιστή σας, βελτιώνοντας έτσι αυτόματα την απόδοση της οθόνης.

### • **Ευφυές σύστημα διαχείρισης της ενέργειας**

Προσφέρει πρωτοποριακές μεθόδους εξοικονόμησης ενέργειας που επιτρέπον στην οθόνη να αλλάζει σε κατάσταση χαμηλότερης κατανάλωσης ενέργειας όταν είναι ανοιχτή αλλά δεν χρησιμοποιείται, εξοικονομώντας έτσι τα δύο τρίτα από το κόστος της κανονικής κατανάλωσης ενέργειας της οθόνης, μειώνοντας τις εκπομπές ακτινοβολίας καθώς και τα έξοδα κλιματισμού στο χώρο εργασίας.

### • **Βασική διασύνδεση τοποθέτησης VESA**

Σάς παρέχει τη δυνατότητα να συνδέσετε την οθόνη σας σε κάθε βραχίονα ή πλαίσιο στήριξης τύπου VESA τρίτων κατασκευαστών.

### • **Περιβαλλοντική επίδραση**

Το ετήσιο τυπικό μέγιστο αποτύπωμα άνθρακα αυτής της οθόνης κατά τη λειτουργία (παγκόσμιος μέσος όρος) είναι περίπου 17,3 kg (υπολογισμένο ως: ονομαστική ισχύς x 8 ώρες την ημέρα x 5 ημέρες την εβδομάδα x 45 εβδομάδες το έτος x συντελεστής μετατροπής ισχύος σε άνθρακα - ο συντελεστής μετατροπής βασίζεται σε μια δημοσίευση της OECD για τις παγκόσμιες εκπομπές CO2, έκδοση 2008).

Αυτή η οθόνη έχει ανθρακικό αποτύπωμα κατασκευής περίπου 43,2 κιλά.

**Σημείωση:** Οι τιμές αποτυπώματος άνθρακα κατά την κατασκευή και τη λειτουργία υπολογίζονται μέσω ενός μοναδικού αλγόριθμου που αναπτύχθηκε αποκλειστικά από τη NEC για τις οθόνες της και είναι ακριβείς τη στιγμή της εκτύπωσης. Η NEC διατηρεί το δικαίωμα να δημοσιεύει ενημερωμένες τιμές αποτυπώματος άνθρακα.

### • **Low Blue Light (Περιορισμός μπλε φωτός)**

Η λειτουργία Low Blue (Περιορισμός μπλε φωτός) μειώνει δραστικά το μπλε φως και βοηθά στη μείωση της καταπόνησης των ματιών (βλ. [σελίδα 23\)](#page-24-1).

### • **Flicker Free (Χωρίς τρεμόπαιγμα)**

Ειδικό σύστημα κρυφού φωτισμού που μειώνει το τρεμόπαιγμα για λιγότερη καταπόνηση των ματιών.

# <span id="page-10-0"></span>Κεφάλαιο 1 Εγκατάσταση

## Αυτό το κεφάλαιο περιλαμβάνει τα εξής:

- > [«Ονομασία και Λειτουργίες Εξαρτημάτων» στη σελίδα 10](#page-11-1)
- > [«Συνδέσεις» στη σελίδα 12](#page-13-1)
- > [«Εγκατάσταση» στη σελίδα 13](#page-14-1)
- > [«Εγκατάσταση εύκαμπτου βραχίονα» στη σελίδα 15](#page-16-1)

## <span id="page-11-1"></span><span id="page-11-0"></span>**Ονομασία και Λειτουργίες Εξαρτημάτων**

## <span id="page-11-2"></span>Πίνακας ελέγχου

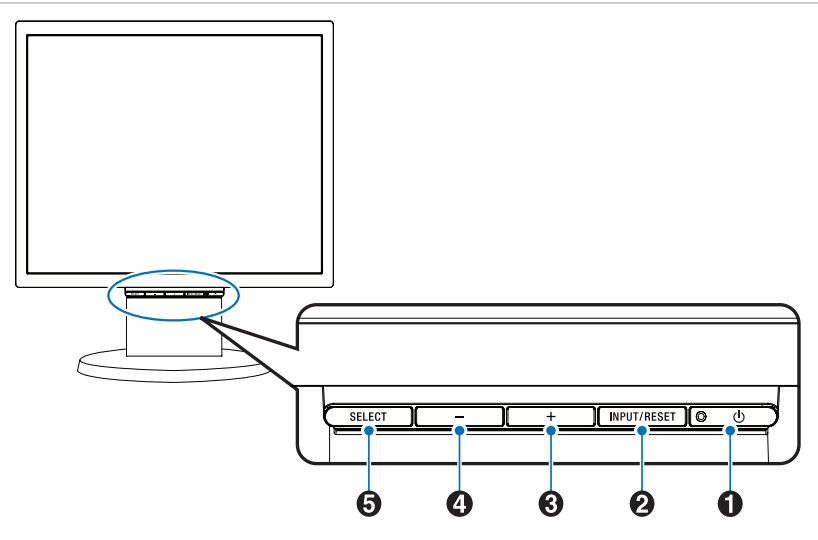

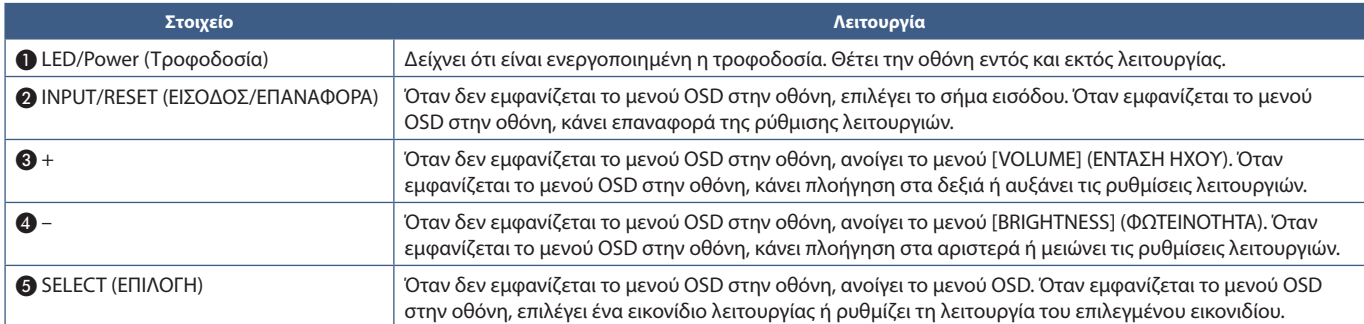

 **ΣΗΜΕΙΩΣΗ:**Μπορείτε να μεταβείτε απευθείας στη λειτουργία [LOW BLUE LIGHT] (ΠΕΡΙΟΡΙΣΜΟΣ ΜΠΛΕ ΦΩΤΟΣ) αν πατήσετε το κουμπί SELECT (ΕΠΙΛΟΓΗ) για 3 δευτερόλεπτα ή περισσότερο.

## <span id="page-12-0"></span>Πίνακας ακροδεκτών

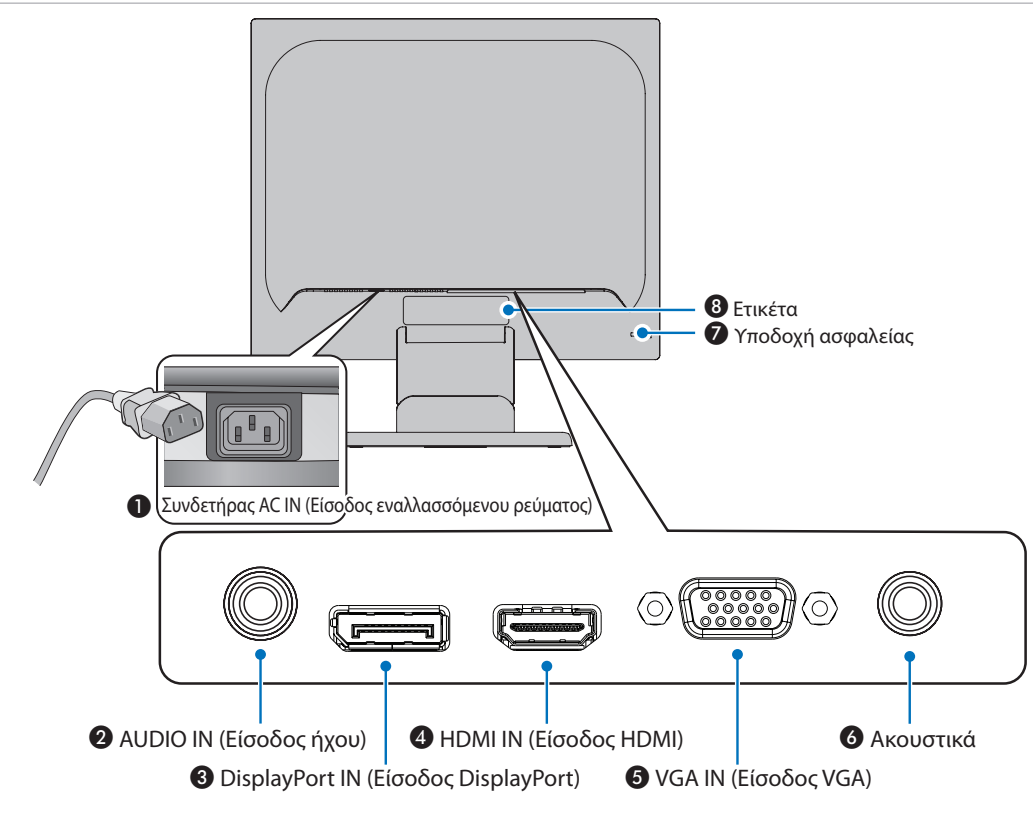

## A **Συνδετήρας AC IN (Είσοδος εναλλασσόμενου ρεύματος)**

Συνδέεται με το παρεχόμενο καλώδιο τροφοδοσίας.

## **2** Audio IN (Είσοδος ήχου)

Είσοδος σήματος ήχου από εξωτερικό εξοπλισμό, π.χ. υπολογιστή ή συσκευή αναπαραγωγής.

## C **DisplayPort IN (Είσοδος DisplayPort)**

Είσοδος ψηφιακών σημάτων DisplayPort.

## **4** ΗDMI IN (Είσοδος HDMI)

Είσοδος ψηφιακών σημάτων HDMI.

## E **VGA IN (Είσοδος VGA) (Mini D-Sub 15 ακίδων)**

Είσοδος αναλογικών σημάτων RGB.

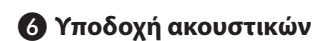

Συνδέεται με ακουστικά.

## G **Υποδοχή ασφαλείας**

Σχισμή κλειδαριάς για ασφάλεια και προστασία από κλοπή συμβατή με τα καλώδια/εξοπλισμό ασφαλείας της Kensington.

Για προϊόντα, επισκεφτείτε τον ιστότοπο της Kensington.

## $\theta$  Ετικέτα

## <span id="page-13-1"></span><span id="page-13-0"></span>Συνδέσεις εισόδου βίντεο

- VGA (mini D-Sub 15 ακίδων) Σύνδεση αναλογικού σήματος βίντεο προς έναν υπολογιστή. Μόνο βίντεο, χωρίς σήμα ήχου.
- HDMI Σύνδεση ψηφιακού βίντεο υψηλής ευκρίνειας και σήματος ήχου προς υπολογιστή, συσκευή αναπαραγωγής συνεχούς ροής, συσκευή αναπαραγωγής Blu-ray, κονσόλα παιχνιδιών κ.λπ.
- DisplayPort Σύνδεση ψηφιακού βίντεο υψηλής ευκρίνειας και σήματος ήχου προς έναν υπολογιστή.

## Σύνδεση βίντεο

Ο τύπος συνδέσεων εικόνας που μπορούν να χρησιμοποιηθούν για σύνδεση με υπολογιστή εξαρτώνται από την κάρτα οθόνης του υπολογιστή.

Ο παρακάτω πίνακας παρουσιάζει τον τυπικό εργοστασιακά προκαθορισμένο χρονισμό σήματος για κάθε τύπο σύνδεσης. Ορισμένες κάρτες οθόνης ίσως να μην μπορούν να υποστηρίξουν την επιθυμητή ευκρίνεια για σωστή αναπαραγωγή της εικόνας με την επιλεγμένη σύνδεση. Η οθόνη θα προβάλλει τη σωστή εικόνα κάνοντας αυτόματη ρύθμιση του εργοστασιακά προεπιλεγμένου χρονισμού σήματος.

<Βασικοί υποστηριζόμενοι χρονισμοί>

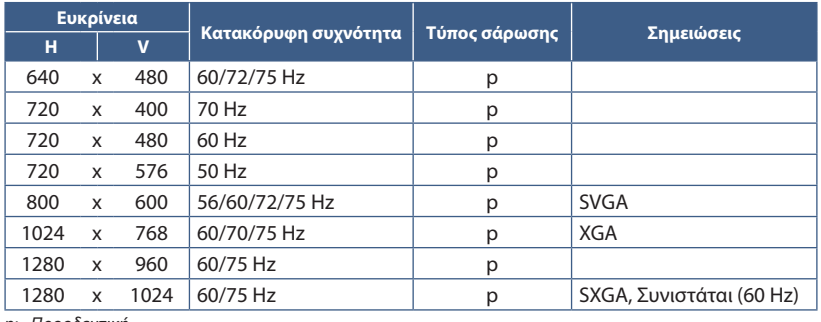

*p: Προοδευτική.*

 **ΣΗΜΕΙΩΣΗ:**Όταν η επιλεγμένη ευκρίνεια της οθόνης δεν είναι εγγενής ευκρίνεια του πάνελ, τα προβαλλόμενα περιεχόμενα κειμένου στην οθόνη επεκτείνονται οριζόντια ή κατακόρυφα, ώστε να απεικονιστεί ή μη εγγενής ευκρίνεια σε ολόκληρη την οθόνη. Αυτή η επέκταση γίνεται με τη βοήθεια τεχνολογιών διορθωτικής ευκρίνειας, οι οποίες είναι συνήθεις και χρησιμοποιούνται ευρέως σε συσκευές επίπεδης οθόνης.

## Σύνδεση σε υπολογιστή με HDMI

- Χρησιμοποιήστε καλώδιο HDMI με το λογότυπο HDMI.
- Ίσως χρειαστούν μερικά δευτερόλεπτα για να εμφανιστεί το σήμα αφού ενεργοποιηθεί ο υπολογιστής.
- Ορισμένες κάρτες γραφικών ή οδηγοί ενδέχεται να μην προβάλλουν μία εικόνα σωστά.
- Αν η οθόνη ενεργοποιηθεί μετά από την ενεργοποίηση ενός συνδεδεμένου υπολογιστή, μερικές φορές δεν εμφανίζεται εικόνα. Σε αυτή την περίπτωση, απενεργοποιήστε τον υπολογιστή και, στη συνέχεια, ενεργοποιήστε τον ξανά.

## Σύνδεση σε υπολογιστή με DisplayPort

- Χρησιμοποιήστε ένα καλώδιο DisplayPort που φέρει το λογότυπο συμμόρφωσης DisplayPort.
- Ίσως χρειαστούν μερικά δευτερόλεπτα για να εμφανιστεί το σήμα αφού ενεργοποιηθεί ο υπολογιστής.
- Όταν συνδέετε ένα καλώδιο DisplayPort σε εξοπλισμό με μετατροπέα σήματος, ίσως να μην εμφανιστεί εικόνα.
- Ορισμένα καλώδια DisplayPort διαθέτουν μηχανισμό ασφάλισης. Όταν αποσυνδέετε αυτό το καλώδιο, κρατήστε πατημένο το επάνω κουμπί για να απασφαλίσει.
- Αν η οθόνη ενεργοποιηθεί μετά από την ενεργοποίηση ενός συνδεδεμένου υπολογιστή, μερικές φορές δεν εμφανίζεται εικόνα. Σε αυτή την περίπτωση, απενεργοποιήστε τον υπολογιστή και, στη συνέχεια, ενεργοποιήστε τον ξανά.

## <span id="page-14-1"></span><span id="page-14-0"></span>**Εγκατάσταση**

Σχετικά με τα περιεχόμενα του κουτιού, ανατρέξτε στο φύλλο έντυπων περιεχομένων που παρέχεται στο κουτί.

Τα παρεχόμενα παρελκόμενα εξαρτώνται από την τοποθεσία στην οποία έχει αποσταλεί η οθόνη.

### **Για να αφαιρέσετε τη βάση, ακολουθήστε αυτές τις οδηγίες:**

- 1. Τοποθετήστε την οθόνη με το πρόσωπο προς τα κάτω, πάνω σε μία μαλακή επιφάνεια (**Σχήμα 1**).
- 2. Αφαιρέστε τη βάση κρατώντας την οθόνη με το άλλο χέρι μέχρις ότου να ακούσετε τη βάση να κάνει «κλικ» (**Σχήμα 2**).
	- **ΣΗΜΕΙΩΣΗ: •** Όταν αφαιρείτε τη βάση χειριστείτε τη με προσοχή.
		- **•** Αντιστρέψτε αυτή τη διαδικασία αν χρειάζεται να συσκευάσετε εκ νέου τη βάση.

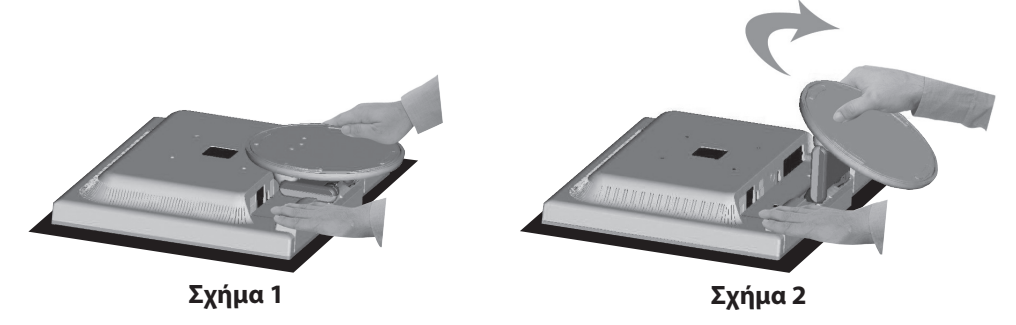

### **Για να συνδέσετε την οθόνη στο σύστημά σας, ακολουθήστε τις εξής οδηγίες:**

- **ΣΗΜΕΙΩΣΗ:**Πριν την εγκατάσταση, διαβάστε οπωσδήποτε την ενότητα [«Σημαντικές πληροφορίες» στη σελίδα 3.](#page-4-1)
- 1. Κλείστε τον διακόπτη λειτουργίας του υπολογιστή σας.
- 2. Τοποθετήστε την οθόνη με το πρόσωπο προς τα κάτω, πάνω σε μία λεία επιφάνεια.
- 3. Συνδέστε τις συσκευές στην οθόνη.

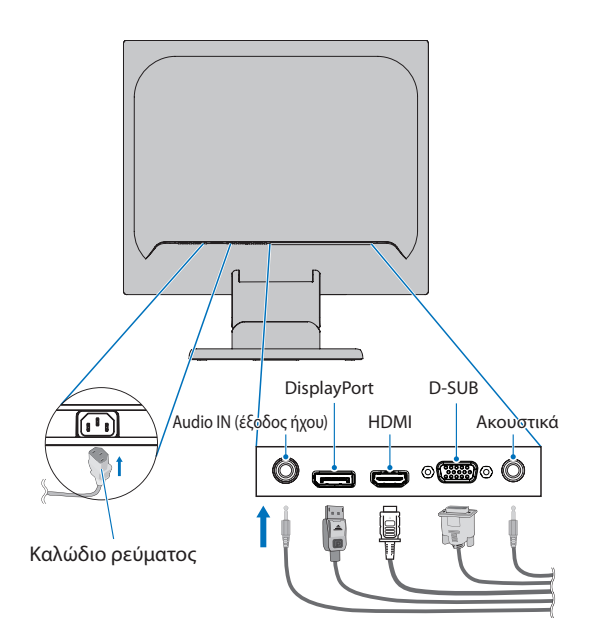

 **ΠΡΟΣΟΧΗ:   •** Χρησιμοποιήστε τα παρεχόμενα καλώδια με αυτό το προϊόν για την αποφυγή παρεμβολών στη ραδιοτηλεοπτική λήψη.

Για το mini D-Sub 15 ακίδων χρησιμοποιήστε θωρακισμένο καλώδιο σήματος με πυρήνα.

Για το DisplayPort, το HDMI και το AUDIO χρησιμοποιήστε θωρακισμένο καλώδιο σήματος.

Η χρήση άλλων καλωδίων και προσαρμογέων μπορεί να προκαλέσει παρεμβολές στη ραδιοφωνική και τηλεοπτική λήψη.

 **•** Μην συνδέετε ακουστικά στην οθόνη ενώ τα φοράτε. Ανάλογα με την ένταση του ήχου, αυτό θα μπορούσε να σας προκαλέσει βλάβη στα αυτιά και απώλεια ακοής.

- <span id="page-15-0"></span> **ΣΗΜΕΙΩΣΗ: •** Αν ρυθμιστεί η ένταση του ήχου ή ο ισοσταθμιστής σε διαφορετικές ρυθμίσεις από την κεντρική θέση, μπορεί να αυξηθεί η τάση εξόδου στα ακουστικά αυτιών/κεφαλής και, κατά συνέπεια, το επίπεδο ηχητικής πίεσης.
	- **•** Χρησιμοποιήστε ένα καλώδιο ήχου χωρίς ενσωματωμένο αντιστάτη. Η χρήση καλωδίου ήχου με ενσωματωμένο αντιστάτη μειώνει την ένταση ήχου.
	- **•** Τυχόν εσφαλμένες συνδέσεις καλωδίων μπορεί να προκαλέσουν ακανόνιστη λειτουργία, υποβάθμιση της ποιότητας της οθόνης/βλάβη εξαρτημάτων της οθόνης LCD ή/και να μειώσουν τη διάρκεια ζωής της μονάδας.

### 4. Συνδέστε το στήριγμα καλωδίων.

Εισαγάγετε τα άγκιστρα του στηρίγματος καλωδίων στις οπές της βάσης στήριξης και σύρετε το στήριγμα καλωδίων προς τα κάτω ώστε να εφαρμόσει στη θέση του (**Σχήμα 3**).

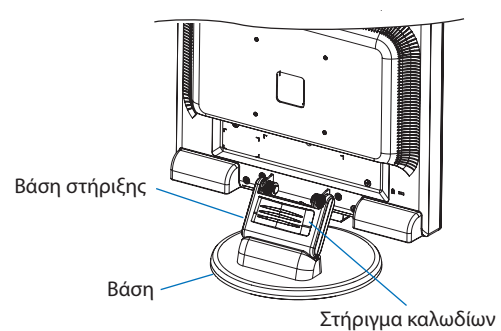

## **Σχήμα 3**

- **ΣΗΜΕΙΩΣΗ: •** Βεβαιωθείτε ότι τα άγκιστρα έχουν ασφαλίσει πλήρως.
	- **•** Για να μην προκληθεί ζημιά στα καλώδια, το κάλυμμα καλωδίων και την οθόνη, διευθετήστε τα καλώδια κάτω από το στήριγμα καλωδίων έτσι ώστε τα καλώδια να περνούν το ένα πλάι από το άλλο.
- 5. Συνδέστε το καλώδιο τροφοδοσίας σε μια πρίζα ηλεκτρικού.
	- **ΣΗΜΕΙΩΣΗ: •** Συμβουλευτείτε την ενότητα Προσοχή αυτού του εγχειριδίου για τη σωστή επιλογή του καλωδίου τροφοδοσίας AC (βλ. [σελίδα 6\)](#page-7-0).
		- **•** Φροντίστε να παρέχεται επαρκής ηλεκτρική τροφοδοσία στην οθόνη. Ανατρέξτε στην παράγραφο [«Ηλεκτρική τροφοδοσία»](#page-23-1) στην ενότητα [«Κεφάλαιο 4 Προδιαγραφές» στη σελίδα 22.](#page-23-2)
- 6. Ενεργοποιήστε την οθόνη πατώντας το κουμπί Ο και, στη συνέχεια, ενεργοποιήστε τον υπολογιστή.
- 7. Όταν χρησιμοποιείτε αναλογική είσοδο (VGA), η λειτουργία No Touch Auto Adjust (Αυτόματη ρύθμιση χωρίς αφή) ρυθμίζει αυτόματα την οθόνη στις βέλτιστες ρυθμίσεις κατά την αρχική εγκατάσταση. Για περαιτέρω ρυθμίσεις, χρησιμοποιήστε τις εξής επιλογές ρυθμίσεων στο μενού OSD:
	- AUTO-CONTRAST (ΑΥΤΟΜΑΤΗ ΑΝΤΙΘΕΣΗ)
	- AUTO ADJUST (ΑΥΤΟΜΑΤΗ ΡΥΘΜΙΣΗ)

Συμβουλευτείτε την ενότητα **[«Βασική λειτουργία»](#page-17-1)** αυτού του εγχειριδίου για μια πλήρη περιγραφή αυτών των ρυθμίσεων OSD.

 **ΣΗΜΕΙΩΣΗ:** Αν αντιμετωπίσετε οποιοδήποτε πρόβλημα, συμβουλευτείτε την ενότητα **[«Αντιμετώπιση προβλημάτων»](#page-20-1)** αυτού του εγχειριδίου.

## Ικανότητα ρυθμιζόμενης βάσης οθόνης

Κρατήστε την οθόνη και από τις δύο πλευρές της και ανασηκώστε ή χαμηλώστε την στο επιθυμητό ύψος και προσαρμόστε την κλίση της.

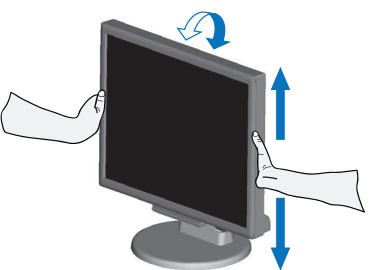

## <span id="page-16-1"></span><span id="page-16-0"></span>**Εγκατάσταση εύκαμπτου βραχίονα**

Η οθόνη αυτή έχει σχεδιαστεί ώστε να μπορεί να χρησιμοποιηθεί στερεωμένη σε εύκαμπτο βραχίονα. Επικοινωνήστε με την NEC για περισσότερες πληροφορίες.

Ακολουθήστε τις οδηγίες που παρέχονται από τον κατασκευαστή της βάσης οθόνης. Αφαιρέστε τη βάση της οθόνης πριν τη στερέωση.

 **ΠΡΟΣΟΧΗ:**Για να πληρούνται οι απαιτήσεις ασφαλείας, η οθόνη πρέπει να στερεωθεί σε βραχίονα που να αντέχει το βάρος της οθόνης. Ανατρέξτε στις Προδιαγραφές - [«E172M» στη σελίδα 22](#page-23-3) για λεπτομέρειες.

## Αφαιρέστε τη βάση της οθόνης για τη στερέωση

 **ΣΗΜΕΙΩΣΗ:**Όταν αφαιρείτε τη βάση της οθόνης, χειριστείτε τη με προσοχή.

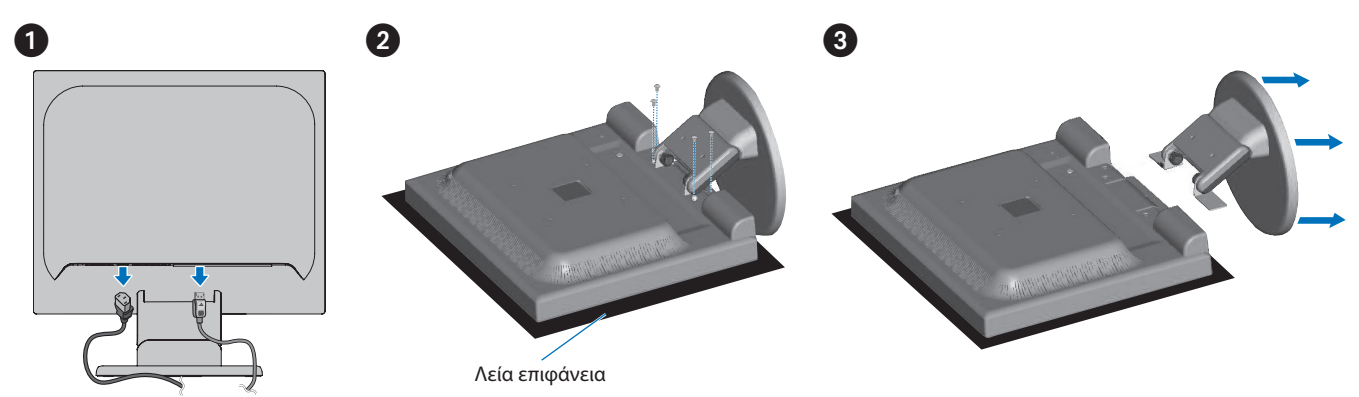

## Τοποθέτηση ευέλικτου βραχίονα

Στερεώστε τον βραχίονα στην οθόνη με τέσσερις βίδες που ικανοποιούν τις παρακάτω προδιαγραφές.

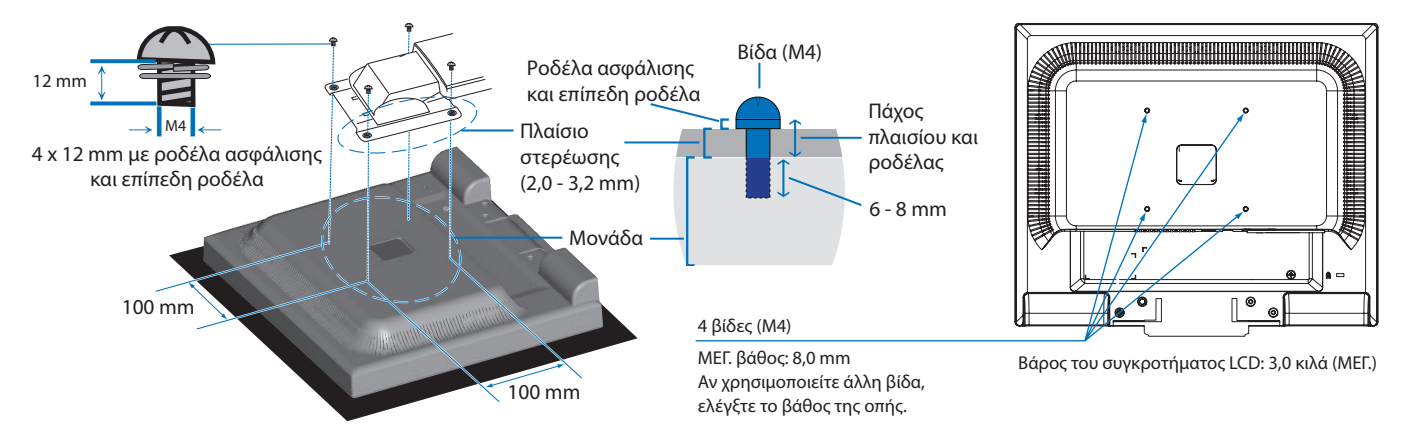

### **ΠΡΟΣΟΧΗ:   •** Η οθόνη πρέπει να χρησιμοποιείται μόνο με εγκεκριμένους βραχίονες (π.χ. με ένδειξη TUEV GS).

- **•** Σφίξτε όλες τις βίδες (συνιστώμενη ροπή σύσφιξης: 98 137 N•cm).
- **•** Η προσάρτηση του εύκαμπτου βραχίονα θα πρέπει να γίνει από δύο ή περισσότερα άτομα, αν η οθόνη δεν μπορεί να τοποθετηθεί με την όψη προ τα κάτω σε μια επίπεδη επιφάνεια για την εγκατάσταση.
- **•** Η οθόνη πρέπει να χρησιμοποιείται με οριζόντιο προσανατολισμό. Όταν στερεώνετε σε εύκαμπτο βραχίονα, ρυθμίστε την οθόνη σε οριζόντιο προσανατολισμό με την ένδειξη LED στο κάτω μέρος.

# <span id="page-17-1"></span><span id="page-17-0"></span>Κεφάλαιο 2 Βασική λειτουργία

## Αυτό το κεφάλαιο περιλαμβάνει τα εξής:

- > [«Χρήση των ρυθμίσεων OSD \(Εμφάνιση στην οθόνη\)» στη σελίδα 17](#page-18-1)
- > [«Αλλαγή της εισόδου» στη σελίδα 18](#page-19-1)
- > [«Μοτίβα φωτισμού της ένδειξης LED για τη λειτουργία διαχείρισης ενέργειας» στη σελίδα 18](#page-19-2)

## <span id="page-18-1"></span><span id="page-18-0"></span>**Χρήση των ρυθμίσεων OSD (Εμφάνιση στην οθόνη)**

## Τα κουμπιά ρυθμίσεων ΟSD (On-Screen Display - Εμφάνιση στην οθόνη) στο μπροστινό μέρος της οθόνης, λειτουργούν ως εξής:

- Για να ανοίξετε το μενού OSD, πατήστε το κουμπί **SELECT (ΕΠΙΛΟΓΗ)**. Ανατρέξτε στην ενότητα [«Πίνακας ελέγχου» στη σελίδα 10](#page-11-2) για τις βασικές λειτουργίες των κουμπιών.
- Ακολουθεί η δομή του OSD. Στην ενότητα [«Παράρτημα A Λίστα ρυθμίσεων OSD» στη σελίδα 23](#page-24-2) μπορείτε να βρείτε πίνακες με όλες τις διαθέσιμες επιλογές στο μενού OSD.

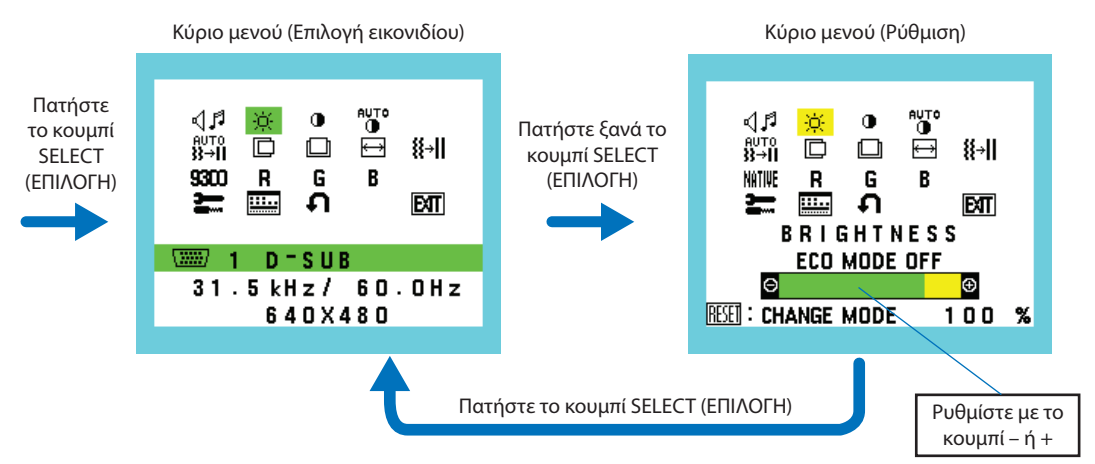

Για παράδειγμα: Δευτερεύον μενού [OSD TOOL] (ΕΡΓΑΛΕΙΑ OSD)

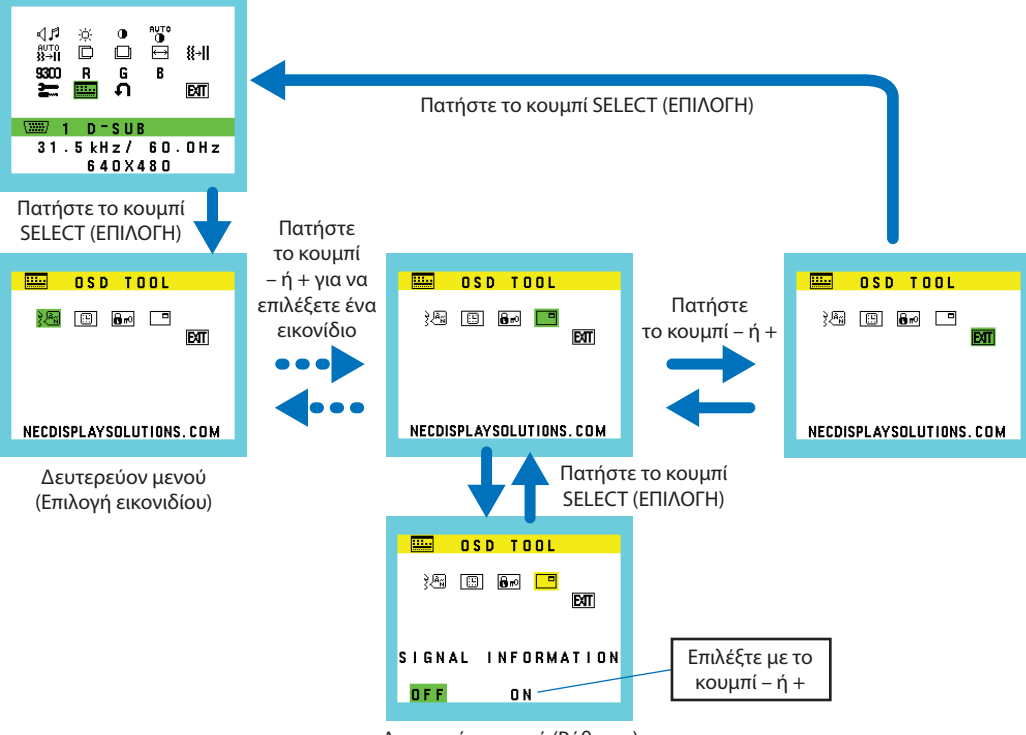

#### Δευτερεύον μενού (Ρύθμιση)

## <span id="page-19-1"></span><span id="page-19-0"></span>**Αλλαγή της εισόδου**

## Αλλαγή της εισόδου

Προκειμένου να αλλάξετε την είσοδο σήματος, πατήστε το κουμπί **INPUT/RESET** (ΕΙΣΟΔΟΣ/ΕΠΑΝΑΦΟΡΑ).

 **ΣΗΜΕΙΩΣΗ:**Αν δεν υπάρχει ενεργό σήμα βίντεο ή άλλη είσοδος, η οθόνη επανέρχεται στην τρέχουσα είσοδο.

## **Για περιεχόμενο HDCP**

Το HDCP είναι ένα σύστημα πρόληψης της παράνομης αντιγραφής δεδομένων εικόνας που αποστέλλονται μέσω ψηφιακού σήματος. Αν δεν μπορείτε να δείτε υλικό μέσω των ψηφιακών εισόδων, αυτό δεν σημαίνει απαραίτητα ότι η οθόνη δεν λειτουργεί σωστά. Με την εφαρμογή του HDCP, ενδέχεται να υπάρχουν περιπτώσεις στις οποίες ορισμένα είδη περιεχομένου προστατεύονται μέσω HDCP και μπορεί να μην εμφανίζονται λόγω της απόφασης/πρόθεσης της κοινότητας HDCP (Digital Content Protection, LLC). Εν γένει το προστατευμένο με HDCP περιεχόμενο βίντεο παράγεται εμπορικά από Blu-ray και DVD, τηλεοπτικές μεταδόσεις και υπηρεσίες πολυμέσων συνεχούς ροής.

## <span id="page-19-2"></span>**Μοτίβα φωτισμού της ένδειξης LED για τη λειτουργία διαχείρισης ενέργειας**

Η λειτουργία διαχείρισης ενέργειας είναι μια λειτουργία εξοικονόμησης ενέργειας που μειώνει αυτόματα την κατανάλωση ενέργειας της οθόνης όταν το πληκτρολόγιο ή το ποντίκι δεν έχει χρησιμοποιηθεί για μια καθορισμένη περίοδο.

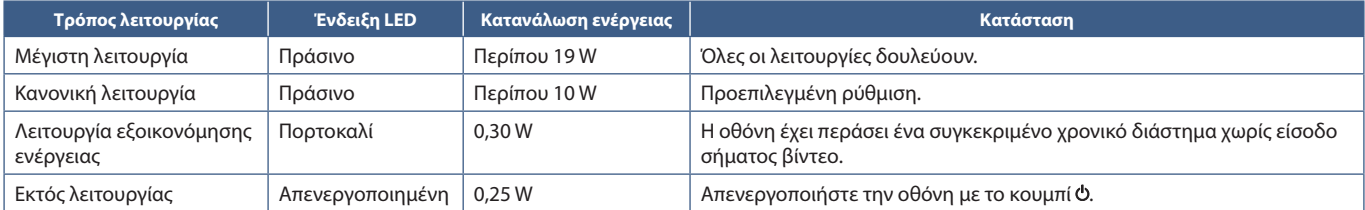

 **ΣΗΜΕΙΩΣΗ: •** Η κατανάλωση ενέργειας εξαρτάται από τη ρύθμιση στο OSD ή από το ποιες συσκευές είναι συνδεδεμένες στην οθόνη.

 **•** Αυτή η λειτουργία αφορά υπολογιστές που υποστηρίζουν DPM (Display Power Management) με έγκριση VESA.

# <span id="page-20-1"></span><span id="page-20-0"></span>Κεφάλαιο 3 Αντιμετώπιση προβλημάτων

## Αυτό το κεφάλαιο περιλαμβάνει τα εξής:

- > [«Θέματα μεγέθους εικόνας και σήματος βίντεο» στη σελίδα 20](#page-21-1)
- > [«Θέματα υλικού» στη σελίδα 21](#page-22-1)
- > [«Παραμονή ειδώλου» στη σελίδα 21](#page-22-2)

## <span id="page-21-1"></span><span id="page-21-0"></span>**Θέματα μεγέθους εικόνας και σήματος βίντεο**

### **Δεν υπάρχει εικόνα**

- Βεβαιωθείτε ότι το καλώδιο βίντεο είναι πλήρως συνδεδεμένο με την οθόνη και τον υπολογιστή.
- Βεβαιωθείτε ότι δεν υπάρχει συνδεδεμένος προσαρμογέας μετατροπής DisplayPort. Η οθόνη δεν υποστηρίζει προσαρμογέα μετατροπής DisplayPort.
- Βεβαιωθείτε ότι η κάρτα οθόνης του υπολογιστή είναι εντελώς τοποθετημένη μέσα στη σχισμή της.
- Βεβαιωθείτε ότι είναι ενεργοποιημένα και ο υπολογιστής και η οθόνη.
- Βεβαιωθείτε ότι έχετε επιλέξει μια συμβατή επιλογή ευκρίνειας για την κάρτα οθόνης ή το χρησιμοποιούμενο σύστημα. Σε περίπτωση αμφιβολίας, ανατρέξτε στο εγχειρίδιο χρήσης της κάρτας οθόνης ή του συστήματος για να αλλάξετε την επιλογή ευκρίνειας.
- Ελέγξτε την οθόνη και την κάρτα οθόνης ως προς τη συμβατότητα και τον προτεινόμενο χρονισμό σήματος.
- Ελέγξτε μήπως είναι στραβωμένος ο σύνδεσμος ας του καλωδίου σήματος ή στραβωμένες οι ακίδες του.
- Η οθόνη μπορεί να βρίσκεται σε λειτουργία εξοικονόμησης ενέργειας. Η οθόνη μεταβαίνει αυτόματα σε κατάσταση αναμονής μετά από το προκαθορισμένο χρονικό διάστημα αφού χαθεί το σήμα βίντεο. Πατήστε το κουμπί Ο στην οθόνη.
- Βεβαιωθείτε ότι η συνδεδεμένη συσκευή έχει έξοδο σήματος προς την οθόνη.

### **Η εικόνα είναι ασταθής, με προβληματική εστίαση ή τρεμοπαίζει**

- Βεβαιωθείτε ότι το καλώδιο βίντεο είναι πλήρως συνδεδεμένο με την οθόνη και τον υπολογιστή.
- Χρησιμοποιήστε τα κουμπιά ρύθμισης εικόνας OSD για να εστιάσετε και να ρυθμίσετε την εικόνα αυξάνοντας ή μειώνοντας τη ρύθμιση [FINE] (ΜΙΚΡΟΡΡΥΘΜΙΣΗ). Όταν η λειτουργία οθόνης έχει αλλάξει, οι ρυθμίσεις εικόνας του OSD μπορεί να χρειαστεί να επαναπροσαρμοστούν.
- Ελέγξτε την οθόνη και την κάρτα οθόνης ως προς τη συμβατότητα και τον προτεινόμενο χρονισμό σήματος.

### **Η εικόνα δεν αναπαράγεται σωστά**

- Χρησιμοποιήστε το OSD για να εισέλθετε στο μενού [INFORMATION] (ΠΛΗΡΟΦΟΡΙΕΣ) και να επιβεβαιώσετε ότι έχει επιλεχθεί η σωστή ευκρίνεια.
- Χρήση των λειτουργιών [AUTO ADJUST] (ΑΥΤΟΜΑΤΗ ΡΥΘΜΙΣΗ). (Mόνο για αναλογική είσοδο)

### **Η εικόνα δεν είναι φωτεινή**

- Βεβαιωθείτε ότι η λειτουργία [ECO MODE] (Οικολογική λειτουργία) είναι [Off] (Ανενεργή).
- Βεβαιωθείτε ότι το καλώδιο βίντεο είναι πλήρως συνδεδεμένο με την οθόνη και τον υπολογιστή.
- Η υποβάθμιση της φωτεινότητας LCD συμβαίνει λόγω παρατεταμένης χρήσης ή λόγω συνθηκών υπερβολικού ψύχους.
- Αν η φωτεινότητα έχει διακυμάνσεις, βεβαιωθείτε ότι η ρύθμιση [DV MODE] (ΛΕΙΤΟΥΡΓΙΑ DV) είναι [OFF] (ΑΝΕΝΕΡΓΗ).

### **Η επιλεγμένη ευκρίνεια δεν εμφανίζεται κανονικά**

• Αν η ευκρίνεια που ορίσατε βρίσκεται εκτός πεδίου τιμών, θα εμφανιστεί ένα προειδοποιητικό παράθυρο «OUT OF RANGE» (ΕΚΤΟΣ ΕΥΡΟΥΣ ΤΙΜΩΝ). Ρυθμίστε την υποστηριζόμενη ευκρίνεια στον συνδεδεμένο υπολογιστή.

### **Μεταβολές στη φωτεινότητα με το πέρασμα του χρόνου**

• Αλλάξτε το [DV MODE] (ΛΕΙΤΟΥΡΓΙΑ DV) σε [OFF] (ΑΝΕΝΕΡΓΗ) και ρυθμίστε τη φωτεινότητα.

 **ΣΗΜΕΙΩΣΗ:** Όταν η λειτουργία [DV MODE] (ΛΕΙΤΟΥΡΓΙΑ DV) είναι ρυθμισμένη σε [ON] (ΕΝΕΡΓΗ), η οθόνη προσαρμόζει αυτόματα τη φωτεινότητα, ανάλογα με το σήμα βίντεο.

### **Δεν υπάρχει εικόνα**

- Αν δεν υπάρχει καθόλου εικόνα στην οθόνη, σβήστε και ανοίξτε πάλι την οθόνη με το κουμπί .
- Βεβαιωθείτε ότι ο υπολογιστής δε βρίσκεται σε λειτουργία εξοικονόμησης ενέργειας, αγγίζοντας το συνδεδεμένο πληκτρολόγιο ή ποντίκι.

## <span id="page-22-1"></span><span id="page-22-0"></span>**Θέματα υλικού**

## **Το κουμπί δεν ανταποκρίνεται**

• Αποσυνδέστε το καλώδιο τροφοδοσίας της οθόνης από την πρίζα για να κλείσετε και να επανεκκινήσετε την οθόνη.

## **Εμφανίζεται το μήνυμα «OUT OF RANGE» (ΕΚΤΟΣ ΠΕΔΙΟΥ ΤΙΜΩΝ) (η οθόνη είναι είτε κενή είτε δείχνει θολή εικόνα)**

- Η εικόνα εμφανίζεται θολά (λείπουν εικονοστοιχεία) και εμφανίζεται το προειδοποιητικό μήνυμα του OSD «Out of range» (Εκτός πεδίου τιμών): Το ρολόι του σήματος ή η ευκρίνεια είναι ρυθμισμένα σε υπερβολικά υψηλή τιμή. Επιλέξτε μια από τις υποστηριζόμενες λειτουργίες.
- Σε κενή οθόνη εμφανίζεται το προειδοποιητικό μήνυμα του OSD «Out of range» (Εκτός πεδίου τιμών): Η συχνότητα του σήματος είναι εκτός του επιτρεπτού πεδίου τιμών. Επιλέξτε μια από τις υποστηριζόμενες λειτουργίες.

## **Η ένδειξη LED στην οθόνη δεν ανάβει**

• Βεβαιωθείτε ότι το καλώδιο τροφοδοσίας είναι σωστά συνδεδεμένο στην οθόνη και την πρίζα και βεβαιωθείτε ότι η οθόνη έχει ενεργοποιηθεί από το κουμπί.

## **Δεν υπάρχει ήχος**

- Βεβαιωθείτε ότι έχει συνδεθεί σωστά το καλώδιο του ηχείου.
- Ελέγξτε μήπως είναι ενεργοποιημένη η λειτουργία [MUTE] (ΣΙΓΑΣΗ).
- Ελέγξτε μήπως το [VOLUME] (ΕΝΤΑΣΗ ΗΧΟΥ) έχει ρυθμιστεί στην ελάχιστη τιμή.
- Ελέγξτε αν ο υπολογιστής υποστηρίζει σήμα ήχου μέσω DisplayPort ή HDMI.
- Ελέγξτε το επιλεγμένο [SOUND INPUT] (ΕΙΣΟΔΟΣ ΗΧΟΥ) αν χρησιμοποιείται DisplayPort ή HDMI.

## <span id="page-22-2"></span>**Παραμονή ειδώλου**

Έχετε υπόψη σας ότι στην τεχνολογία LCD μπορεί να παρουσιαστεί ένα φαινόμενο γνωστό ως παραμονή ειδώλου. Η παραμονή ειδώλου παρουσιάζεται όταν συνεχίζει να παραμένει ορατό στην οθόνη ένα είδωλο ή σκιές μιας προηγούμενης εικόνας. Σε αντίθεση με τις οθόνες καθοδικού σωλήνα (CRT), στις οθόνες υγρών κρυστάλλων (LCD) η παραμονή ειδώλου δεν είναι μόνιμη, αλλά θα πρέπει να αποφεύγεται η προβολή μεμονωμένων σταθερών εικόνων για μεγάλο χρονικό διάστημα.

Για να διορθώσετε την παραμονή ειδώλου, κλείστε την οθόνη για χρονικό διάστημα ίσο με το χρόνο που εμφανιζόταν η προηγούμενη εικόνα στην οθόνη. Για παράδειγμα, εάν στην οθόνη εμφανιζόταν μία εικόνα για μία ώρα και παραμένει ένα είδωλο αυτής της εικόνας, η οθόνη πρέπει να τεθεί εκτός λειτουργίας για μία ώρα, ώστε να εξαφανιστεί η εικόνα.

 **ΣΗΜΕΙΩΣΗ:**Όπως με όλες τις συσκευές απεικόνισης για προσωπική χρήση, η NEC DISPLAY SOLUTIONS συνιστά να χρησιμοποιείτε ένα πρόγραμμα προφύλαξης οθόνης κατά τακτά διαστήματα όταν η οθόνη παραμένει ανενεργή ή να απενεργοποιείτε την οθόνη όταν δεν τη χρησιμοποιείτε.

## <span id="page-23-3"></span><span id="page-23-2"></span><span id="page-23-0"></span>**E172M**

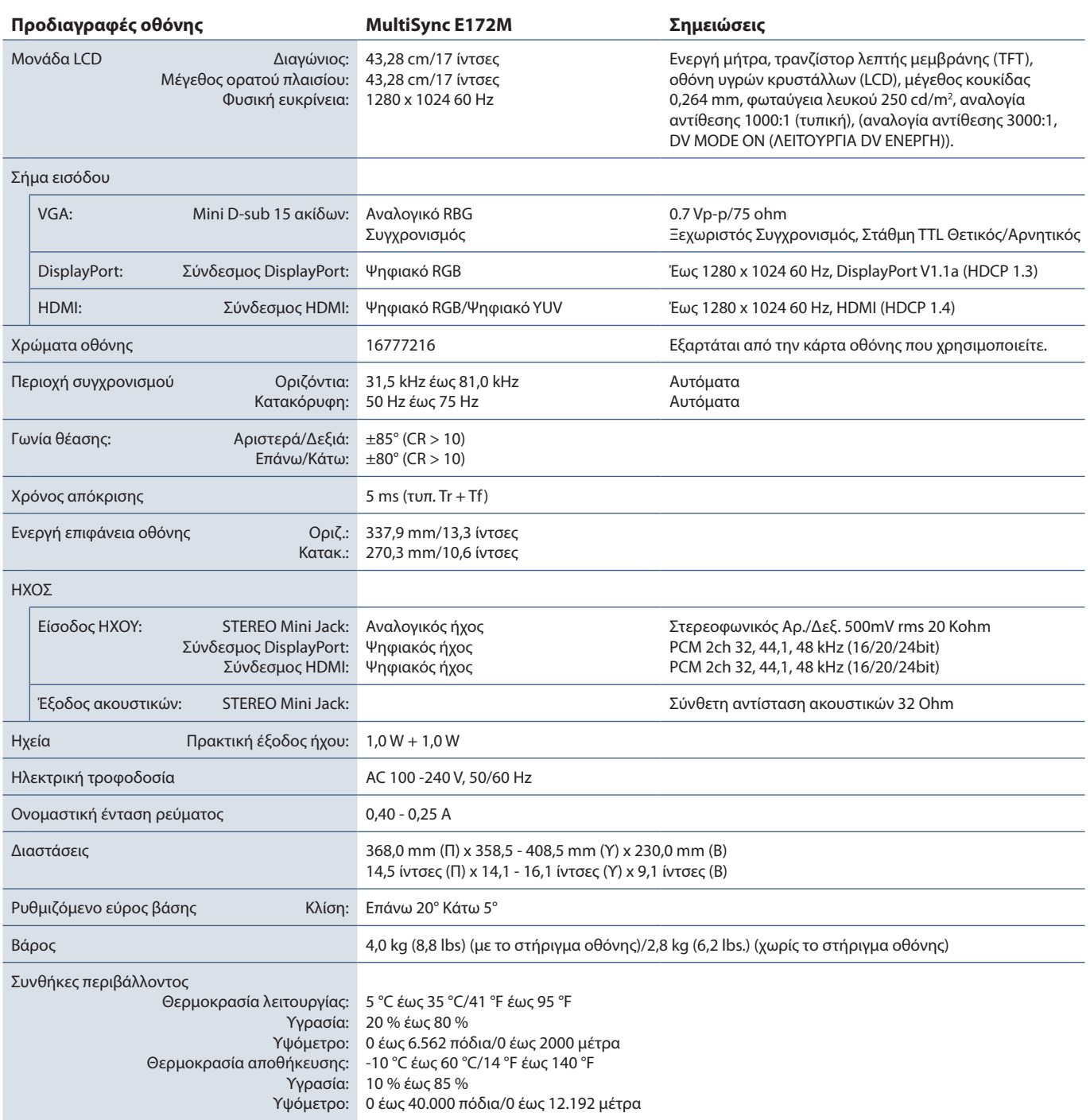

<span id="page-23-1"></span> **ΣΗΜΕΙΩΣΗ:** Οι τεχνικές προδιαγραφές μπορεί να τροποποιηθούν χωρίς προειδοποίηση.

### <span id="page-24-2"></span><span id="page-24-0"></span>Οι προεπιλεγμένες τιμές είναι διαθέσιμες εφόσον ζητηθούν.

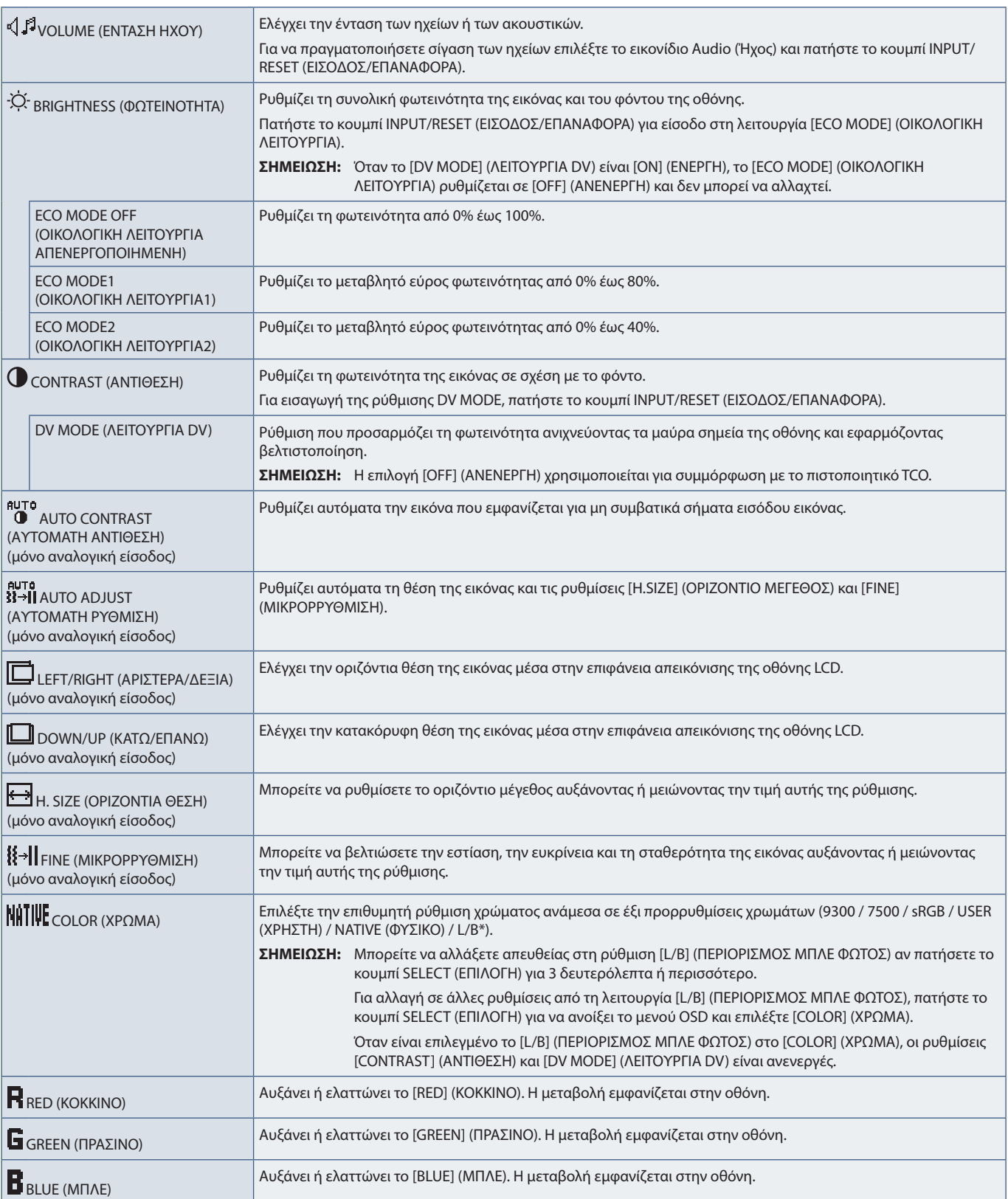

<span id="page-24-1"></span>\*: Η ένδειξη L/B είναι συντομογραφία του Low Blue Light (Περιορισμός μπλε χρώματος).

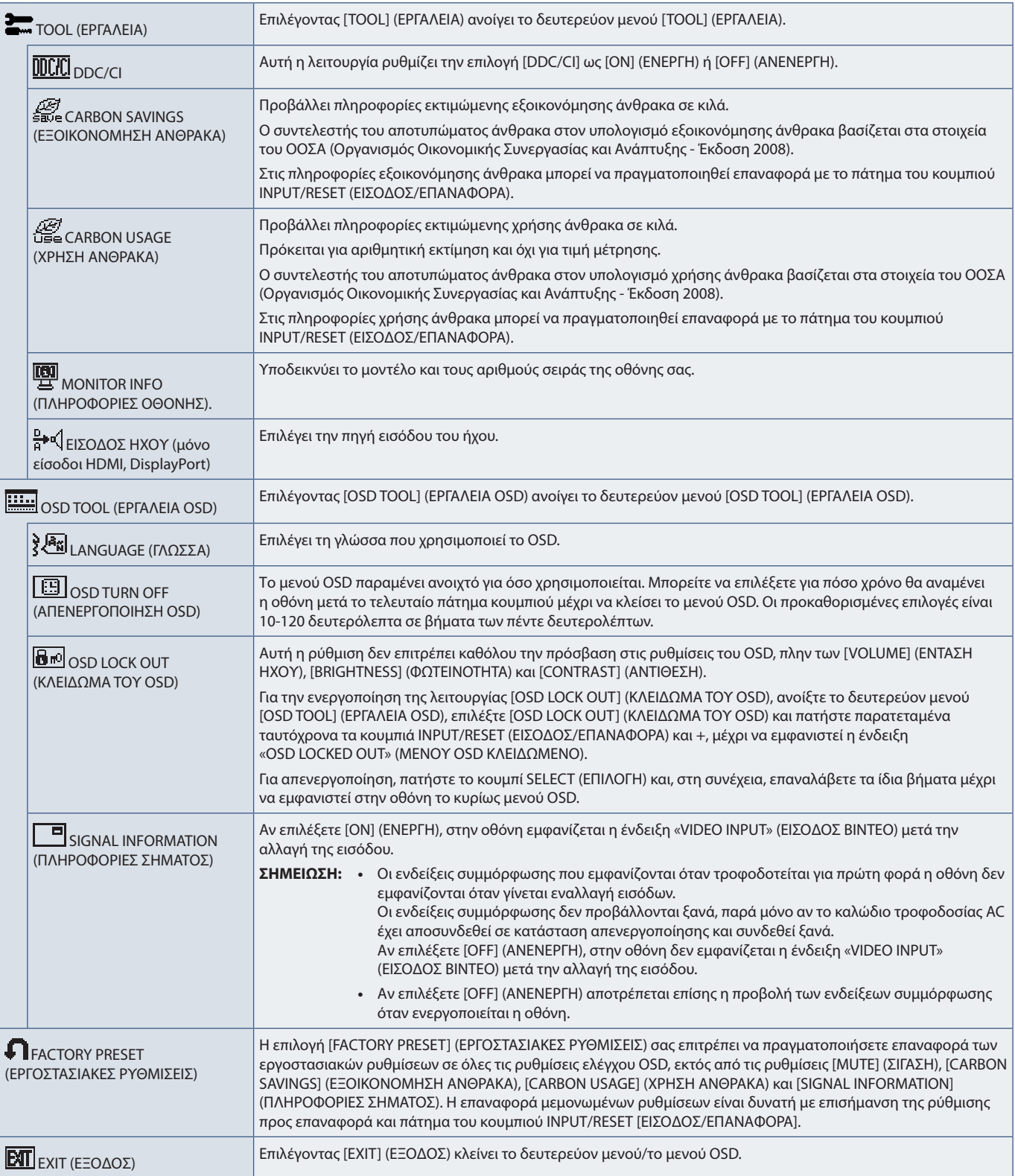

# <span id="page-26-0"></span>Παράρτημα B Πληροφορίες ανακύκλωσης και ενέργειας του κατασκευαστή

## Αυτό το κεφάλαιο περιλαμβάνει τα εξής:

- > [«Απόρριψη παλιών προϊόντων NEC» στη σελίδα 26](#page-27-1)
- > [«Εξοικονόμηση ενέργειας» στη σελίδα 26](#page-27-2)
- > [«Σήμα ΑΗΗΕ \(Ευρωπαϊκή Οδηγία 2012/19/EΕ και τροποποιήσεις της\)» στη σελίδα 26](#page-27-3)

Η εταιρεία NEC DISPLAY SOLUTIONS δείχνει μεγάλη αφοσίωση στην προστασία του περιβάλλοντος και αντιμετωπίζει την ανακύκλωση σαν μια από τις πιο σημαντικές προτεραιότητες της εταιρείας προσπαθώντας να μειώσει την επιβάρυνση του περιβάλλοντος. Είμαστε προσηλωμένοι στο να κατασκευάζουμε προϊόντα φιλικά προς το περιβάλλον και πάντα προσπαθούμε να ορίζουμε και να συμμορφωνόμαστε με τα τελευταία ανεξάρτητα πρότυπα από οργανισμούς όπως ο ISO (International Organisation for Standardization – Διεθνής οργανισμός για την Προτυποποίηση) και ο TCO (Swedish Trades Union – Σουηδικός Σύνδεσμος Εμπορίου).

## <span id="page-27-1"></span><span id="page-27-0"></span>**Απόρριψη παλιών προϊόντων NEC**

Ο στόχος της ανακύκλωσης είναι το περιβαλλοντικό όφελος μέσω επαναχρησιμοποίησης, αναβάθμισης, ανακατεργασίας ή αξιοποίηση των υλικών. Τα κέντρα ανακύκλωσης διασφαλίζουν ότι γίνεται σωστή διαχείριση και ασφαλής απόρριψη των βλαβερών απορριμμάτων. Για τη διασφάλιση της καλύτερης ανακύκλωσης των προϊόντων μας, η NEC DISPLAY SOLUTIONS προσφέρει μια ποικιλία διαδικασιών ανακύκλωσης και παρέχει συμβουλές σχετικά με τη διαχείριση των προϊόντων με έναν περιβαλλοντικά ευαίσθητο τρόπο, όταν αυτά έχουν φτάσει στο τέλος της διάρκειας ζωής τους.

Μπορείτε να βρείτε όλες τις απαιτούμενες πληροφορίες που αφορούν στην απόρριψη των προϊόντων, καθώς και τις πληροφορίες που αφορούν στην ανακύκλωση σε συγκεκριμένες χώρες, σε κέντρα ανακύκλωσης, στις παρακάτω ιστοσελίδες μας:

https://www.nec-display-solutions.com/greencompany/ (στην Ευρώπη),

https://www.nec-display.com (στην Ιαπωνία) ή

https://www.necdisplay.com (στις Η.Π.Α.).

## <span id="page-27-2"></span>**Εξοικονόμηση ενέργειας**

Αυτή η οθόνη διαθέτει προηγμένη δυνατότητα εξοικονόμησης ενέργειας. Όταν αποστέλλεται ένα σήμα Διαχείρισης ενέργειας οθόνης στην οθόνη, ενεργοποιείται η λειτουργία Εξοικονόμησης ενέργειας. Η οθόνη μεταβαίνει στη μεμονωμένη λειτουργία Εξοικονόμησης ενέργειας.

Για επιπλέον πληροφορίες, επισκεφθείτε την ιστοσελίδα:

https://www.necdisplay.com/ (στις Η.Π.Α.)

https://www.nec-display-solutions.com/ (στην Ευρώπη)

https://www.nec-display.com/global/index.html (παγκοσμίως)

Για πληροφορίες σχετικά την εξοικονόμηση ενέργειας:

Για την απαίτηση ErP:

Ρύθμιση: None (Καμία).

Κατανάλωση ενέργειας: 0,5 W ή λιγότερο.

Χρόνος για λειτουργία διαχείρισης ισχύος: Περίπου 1 λεπτό.

Για την απαίτηση (λειτουργία αναμονής δικτύου) ErP:

Ρύθμιση: None (Καμία).

Κατανάλωση ενέργειας: 0,5 W ή λιγότερο (με ενεργοποίηση 1 θύρας)/3,0 W ή λιγότερο (με ενεργοποίηση όλων των θυρών).

Χρόνος για λειτουργία διαχείρισης ισχύος: Περίπου 1 λεπτό.

## <span id="page-27-3"></span>**Σήμα ΑΗΗΕ (Ευρωπαϊκή Οδηγία 2012/19/EΕ και τροποποιήσεις της)**

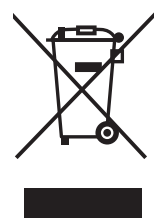

#### **Απόρριψη χρησιμοποιημένων προϊόντων: Στην Ευρωπαϊκή Ένωση**

Η νομοθεσία της ΕΕ, όπως εφαρμόζεται σε κάθε χώρα-μέλος, ορίζει ότι η απόρριψη όλων των ηλεκτρικών και ηλεκτρονικών προϊόντων που φέρουν την ένδειξη (αριστερά) πρέπει να γίνεται ξεχωριστά από τα οικιακά απορρίμματα. Αυτό περιλαμβάνει οθόνες και ηλεκτρικά εξαρτήματα, όπως τα καλώδια σήματος ή τροφοδοσίας. Όταν απορρίπτετε αυτά τα προϊόντα, τηρείτε τις οδηγίες των τοπικών αρχών σας ή ρωτήστε στο κατάστημα από όπου αγοράσατε το προϊόν ή, αν αυτό ισχύει στην περίπτωσή σας ακολουθήστε την ισχύουσα νομοθεσία ή τυχόν συμφωνητικό σας. Η σήμανση ηλεκτρικών και ηλεκτρονικών προϊόντων ίσως να έχει εφαρμογή μόνο στα τρέχοντα κράτη-μέλη της Ευρωπαϊκής Ένωσης.

## **Εκτός της Ευρωπαϊκής Ένωσης**

Αν επιθυμείτε να απορρίψετε μεταχειρισμένα ηλεκτρικά και ηλεκτρονικά προϊόντα και βρίσκεστε εκτός της Ευρωπαϊκής Ένωσης, επικοινωνήστε με τις τοπικές αρχές σας και ρωτήστε ποια είναι η σωστή μέθοδος απόρριψης.